## Exportaci€n e Importaci€n en formato XML

Teléfono (27566363) 829 Fax (5076637278 [deinsa@ic](mailto:deinsa@ice.co.cr)e.co.cr [www.deins](www.deinsa.com)a.com

1

#### **Exportación de Información en formato XML**

Para exportar datos desde Delphos en formato XML, en el menú Administración, se encuentra la opción Exportar

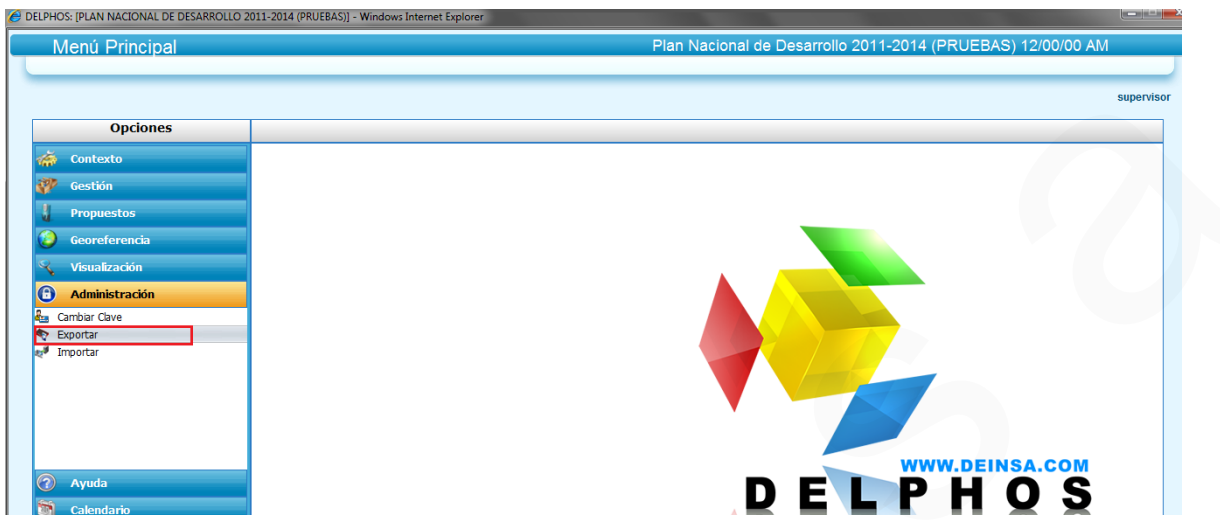

Se mostrará al usuario un formulario con los objetivos y sus indicadores, planes, presupuestos relacionados.

Ejemplo: El objetivo **Lograr que la tasa de inflación doméstica se mantenga baja y…**, tiene relacionado un indicador, un plan de acción y un presupuesto; esto permitirá seleccionar los registros que el usuario desee exportar al archivo XML que se generará.

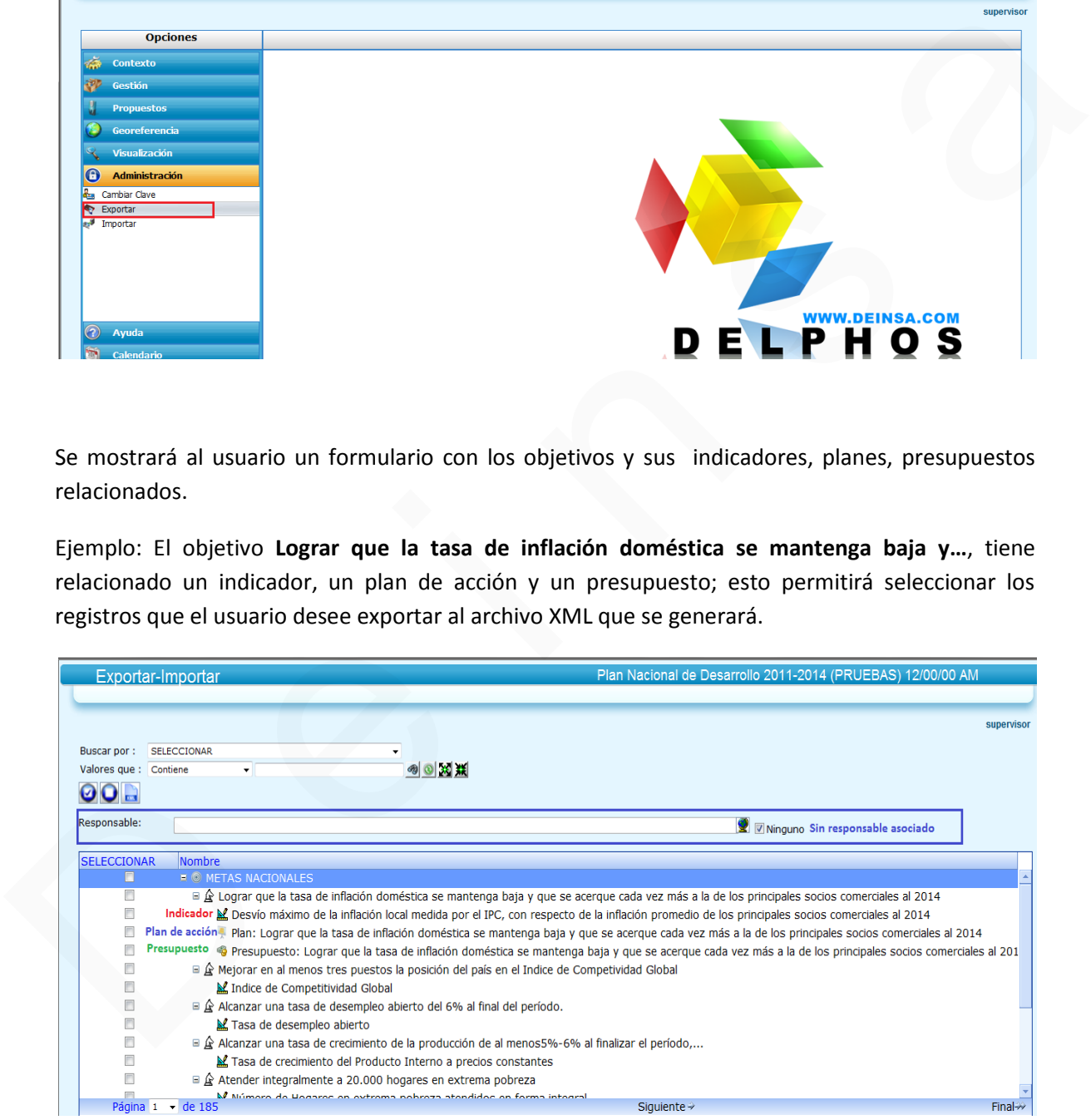

Se da la opción de seleccionar responsable para filtrar la información

Ejemplo: Se busca el responsable Banco Nacional de Costa Rica, lo que permite mostrar los objetivos relacionados directamente con el responsable.

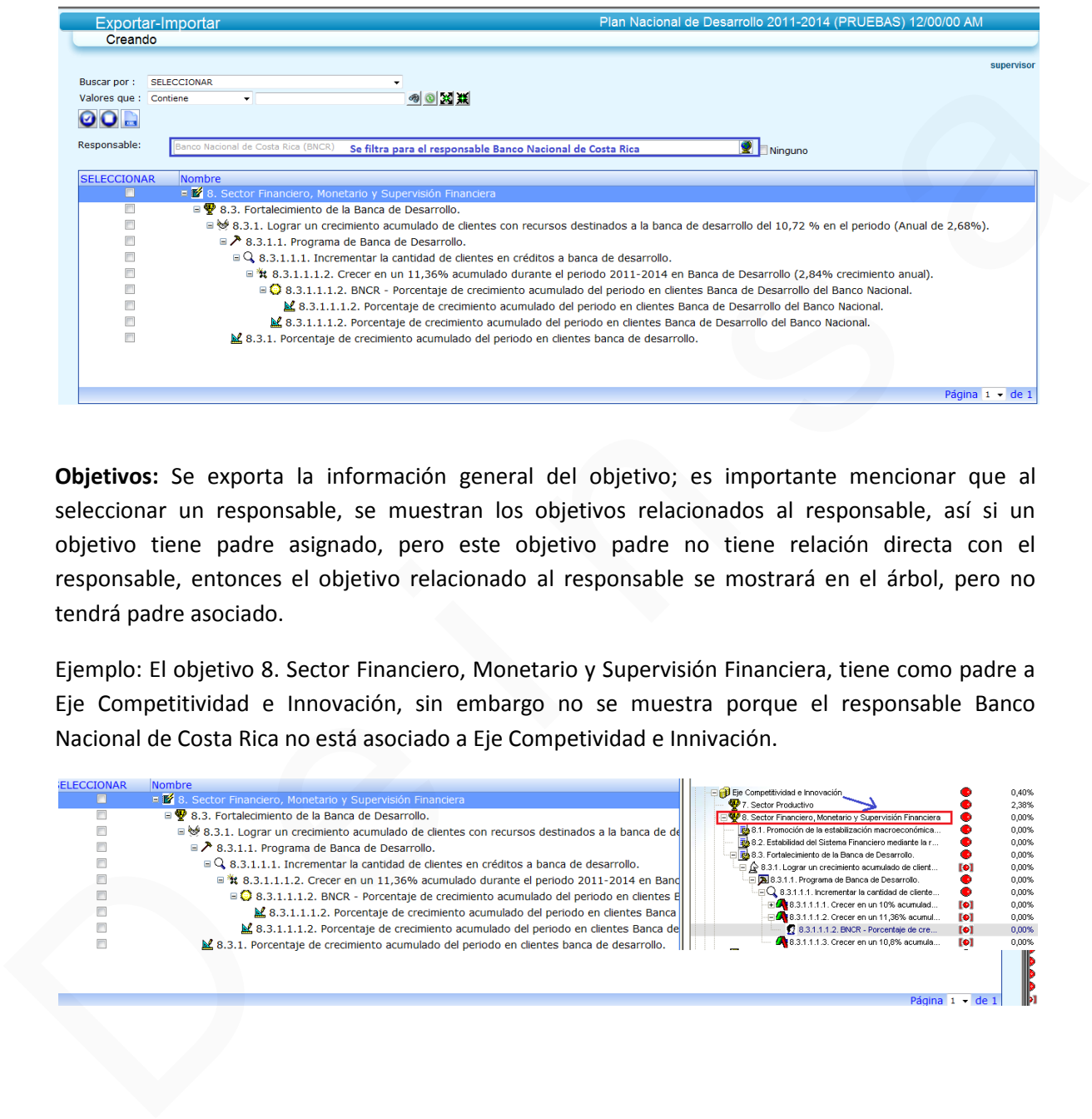

**Objetivos:** Se exporta la información general del objetivo; es importante mencionar que al seleccionar un responsable, se muestran los objetivos relacionados al responsable, así si un objetivo tiene padre asignado, pero este objetivo padre no tiene relación directa con el responsable, entonces el objetivo relacionado al responsable se mostrará en el árbol, pero no tendrá padre asociado.

Ejemplo: El objetivo 8. Sector Financiero, Monetario y Supervisión Financiera, tiene como padre a Eje Competitividad e Innovación, sin embargo no se muestra porque el responsable Banco Nacional de Costa Rica no está asociado a Eje Competividad e Innivación.

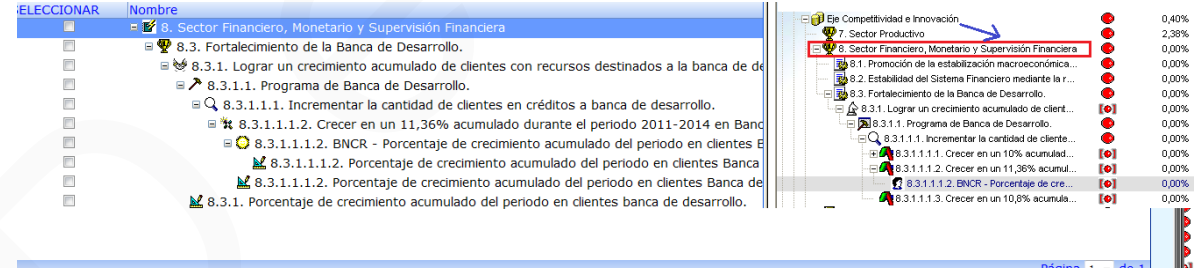

Adicionalmente, en caso que el objetivo tenga campos adicionales y relación con catálogos adicionales, se crearán los registros en el archivo XML al momento de exportar para indicar esta información.

#### Ejemplo

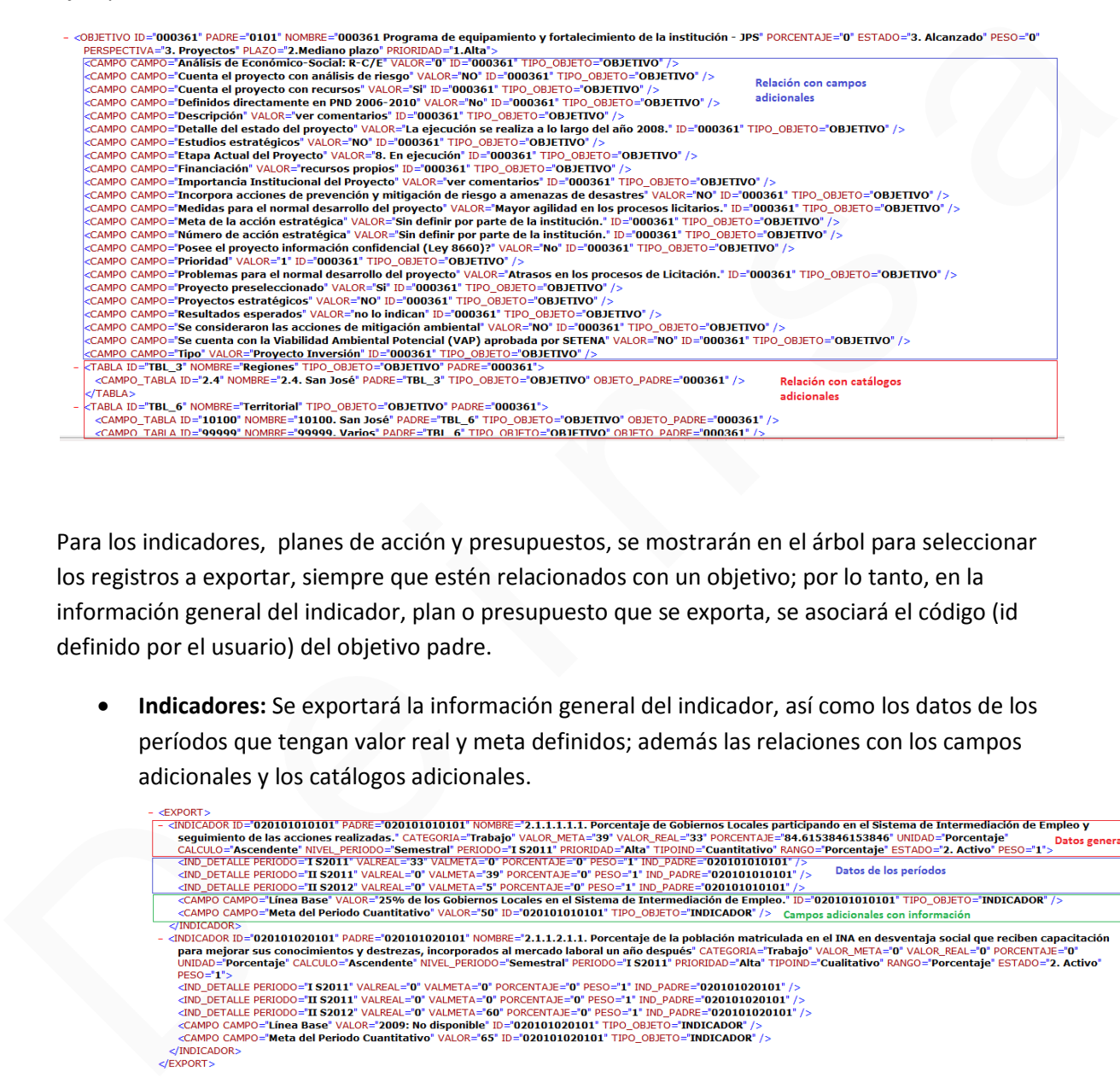

Para los indicadores, planes de acción y presupuestos, se mostrarán en el árbol para seleccionar los registros a exportar, siempre que estén relacionados con un objetivo; por lo tanto, en la información general del indicador, plan o presupuesto que se exporta, se asociará el código (id definido por el usuario) del objetivo padre.

 **Indicadores:** Se exportará la información general del indicador, así como los datos de los períodos que tengan valor real y meta definidos; además las relaciones con los campos adicionales y los catálogos adicionales.

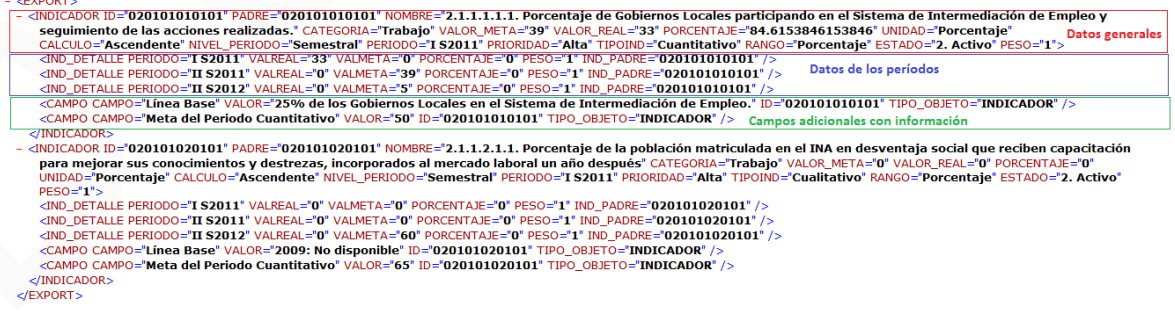

 **Planes de acción:** Se exportará la información general del plan de acción, así como los datos de las tareas que tenga; además las relaciones del plan con los campos adicionales y los catálogos adicionales.

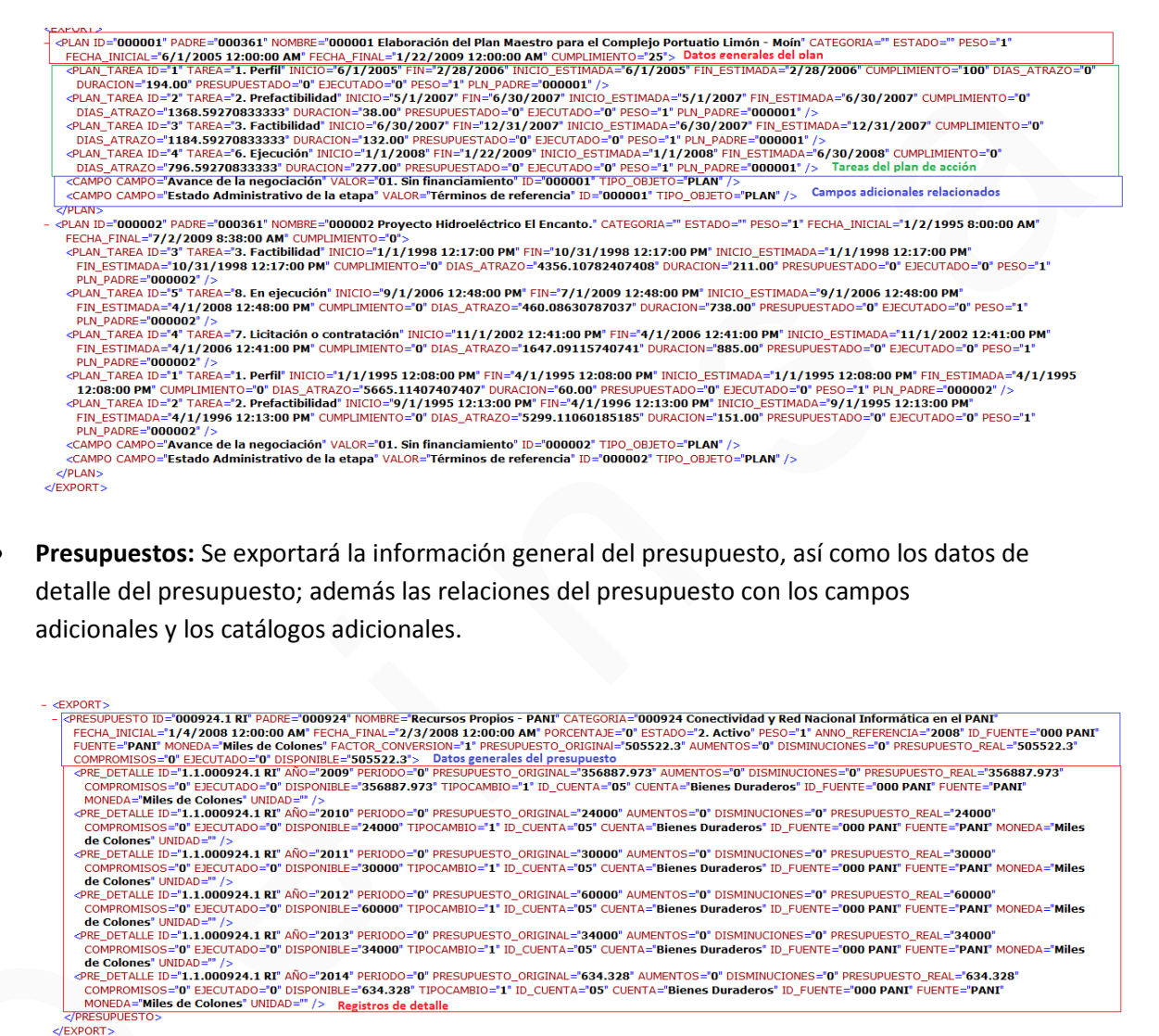

- **Presupuestos:** Se exportará la información general del presupuesto, así como los datos de detalle del presupuesto; además las relaciones del presupuesto con los campos adicionales y los catálogos adicionales.
	-

#### **Importación de Información:**

Para importar datos a Delphos en formato XML, en el manú Administración, se encuentra la opción Importar

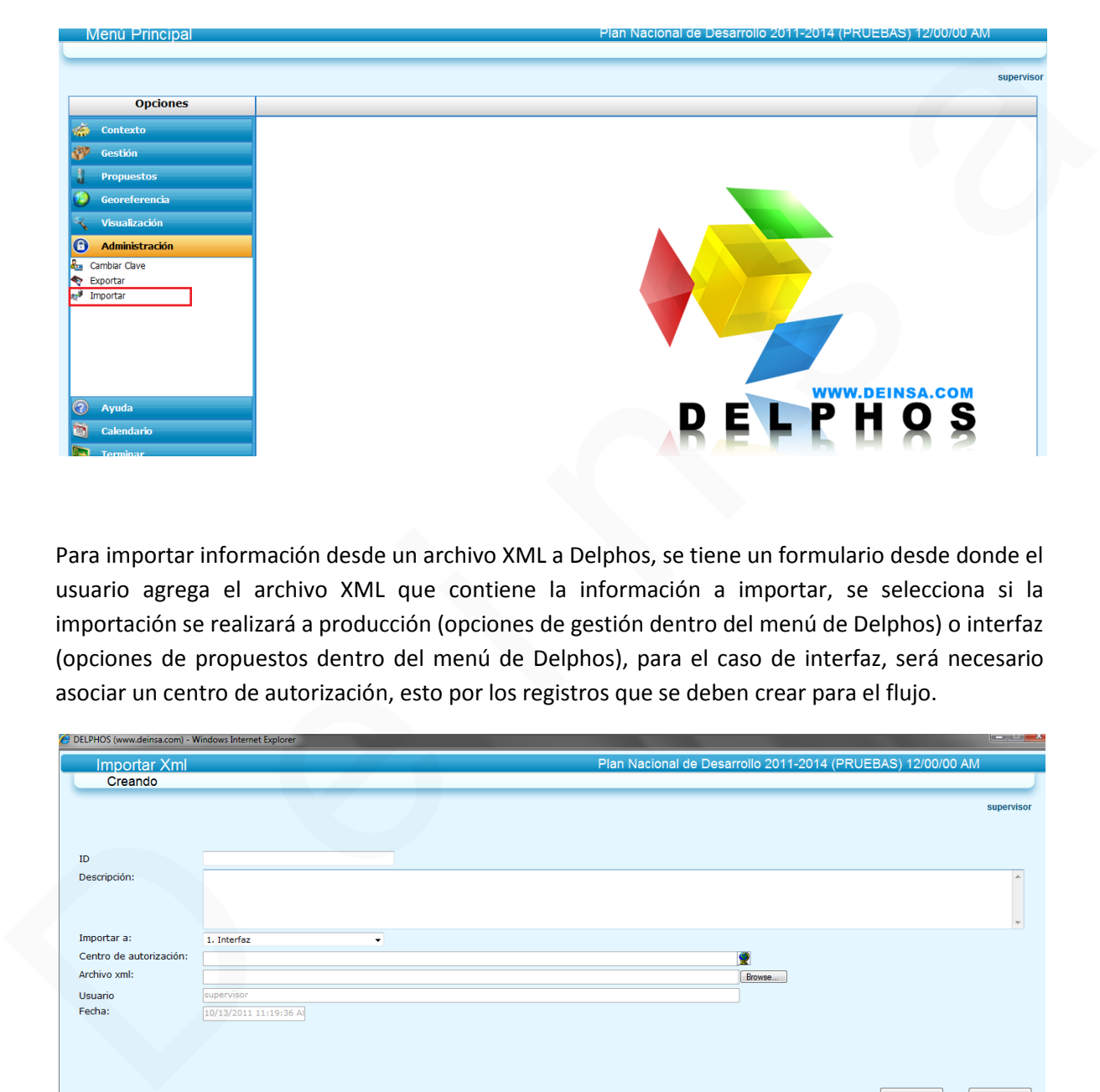

Para importar información desde un archivo XML a Delphos, se tiene un formulario desde donde el usuario agrega el archivo XML que contiene la información a importar, se selecciona si la importación se realizará a producción (opciones de gestión dentro del menú de Delphos) o interfaz (opciones de propuestos dentro del menú de Delphos), para el caso de interfaz, será necesario asociar un centro de autorización, esto por los registros que se deben crear para el flujo.

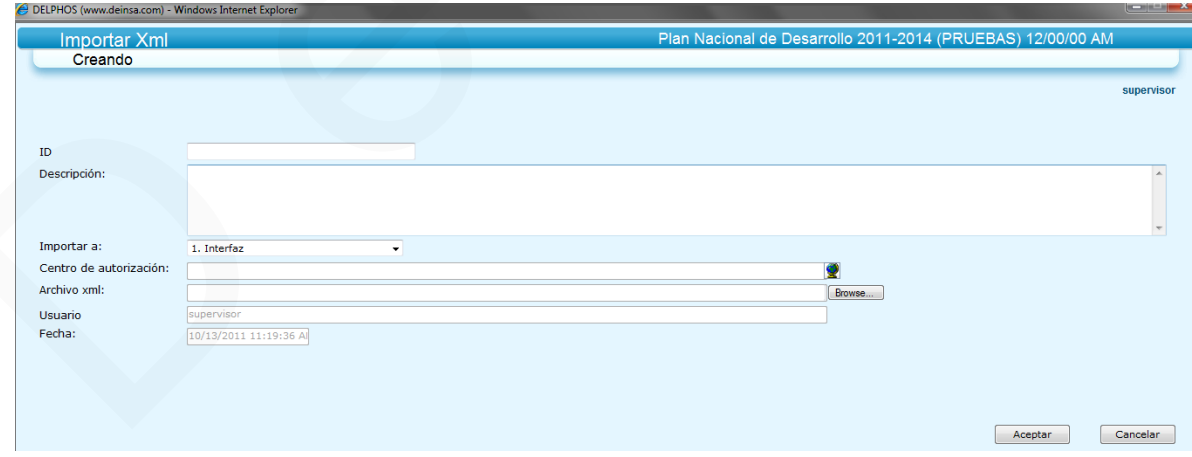

Cuando se selecciona Interfaz, se pueden presentar los siguientes casos para objetivos, indicadores, planes o presupuestos (para la parte de información general):

- 1. El registro (objetivo, plan de acción, presupuesto, indicador) no se encuentra en las tablas de producción ni en las tablas de propuestos; para este caso, se crea un registro en el flujo con la operación inclusión, así como el respectivo registro en las tablas de propuestos.
- 2. El registro existe en producción pero no en propuestos; aquí se realiza una copia del registro de producción en las tablas de propuestos y se genera un registro de flujo con la operación modificación, seguidamente se actualizan los datos del registro en propuestos con la información del XML.
- 3. Registro existe en producción y en propuesto, donde el estado del registro de flujo se encuentra en registrado; para este caso, se realiza una actualización del registro que se encuentra en propuestos.
- 4. Registro existe en producción y en propuesto, pero el estado del registro de flujo es diferente de registrado; para este caso, se realiza una copia del registro de producción en propuestos y se crea un nuevo registro de flujo con operación modificación, seguidamente se actualiza el nuevo registro de propuestos. con la operación inclusión, así como el respectivo registro en las tablas de propuestos.<br>
2. El registro de producción en las tablas de propuestos; a qui se realiza una conja del<br>
registro de producción, segudamente se act

Cuando se selecciona producción, se pueden presentar los siguientes casos para objetivos, indicadores, planes o presupuestos (para la parte de información general):

- 1. El registro (objetivo, indicador, plan, presupuesto) no existe en producción; para este caso, se crea un registro.
- 2. El registro existe, para este caso, se realiza una actualización de la información.

#### **Nota:**

- Detalle de Indicadores: Información de los períodos (valor real, meta, cumplimiento, peso)
- Detalle de Planes: Información de las tareas
- Detalle de Presupuesto: Información de detalle de los montos por período, cuenta, fuente, etc.

Para el caso de indicadores, planes y presupuestos; en lo que respecta al detalle se pueden presentar las siguientes situaciones:

Caso que seleccione importación a producción:

- **Detalle de indicadores:** Se verifica que el período asignado exista (es decir, asociaron un valor correcto de ID de período), si es así, se verifica si ya existe relación indicadorperiodo, en caso de existir, se actualiza los datos, en caso de no existir, se crea el respectivo registro.
- **Detalle de planes de acción:** Se verifica si existe registro de la tarea a importar, en caso de existir, se actualiza en caso contrario se crea el registro.
- **Detalle de presupuestos:** Se verifica si existe registro de detalle con la información de la cuenta, período, año; en caso de existir, se actualiza el registro, caso contrario se crea.

Caso que seleccione importación a interfaz:

- **Detalle de indicadores:** Se verifica que el indicador padre tenga registro en propuestos donde el estado de flujo sea registrado; caso que no exista, se verifica que exista en producción, se realiza una copia del registro en propuesto; seguido se verifica si el período asignado exista (es decir, asociaron un valor correcto de ID de período), si es así, se verifica si ya existe relación indicador-periodo, en caso de existir, se actualiza los datos, en caso de no existir, se crea el respectivo registro. valor correcto de ID de periodo), si es así, se verifica si ya existe relación indicador-<br>periodo, en caso de existir, se actualiza los datos, en caso de no existir, se crea el respectivo registro.<br>Detalle de planes de acc
	- **Detalle de planes de acción:** Se verifica si existe el plan de acción en la parte de propuestos y que el estado del flujo sea registrado; en caso de no existir, se busca en producción y se realiza la copia del plan en propuestos; seguidamente se busca el registro de la tarea a importar, en caso de existir, se actualiza en caso contrario se crea el registro.
	- **Detalle de presupuestos:** Se verifica si existe presupuesto en la parte de propuestos donde el estado de flujo sea registrado, en caso que no exista, se verifica que exista en producción, se realiza una copia del registro en propuesto; seguido se verifica el registro de detalle con la información de la cuenta, período, año; en caso de existir, se actualiza el registro, caso contrario se crea.

#### **Datos del archivo xml para importar**

**Objetivos:**

Básicamente la información del archivo XML que se debe asociar es la misma información que se muestra en la exportación; además si se asocia una perspectiva que no se encuentra definida, automáticamente al momento de la importación, se crea el registro de la perspectiva y se relaciona al objetivo.

#### **Indicadores**

Básicamente la información del archivo XML que se debe asociar en los datos generales del indicador, es la misma que se muestra en la exportación; en caso de asociar una categoría que al verificar no se encuentra su ID, se asignará el valor cero al registro, en caso que sea una creación; en caso de asignar una unidad de medida de la que no se encuentre registro al verificar su existencia, se creará automáticamente y se asignará el id a la información del indicador; adicionalmente, si en el xml se tiene la información del código del objetivo relacionado al indicador, se verifica la existencia del objetivo para recuperar el id interno del sistema y se crea la relación objetivo-indicador.

#### o *Detalle de Indicadores*

Básicamente la información del archivo XML que se debe asociar en los datos de detalle del indicador, es la misma que se muestra en la exportación, en caso de una actualización de información (se tiene seguridad que el registro existe), podría asociarse solamente el código del indicador, el período y el valor real por ejemplo; aquí la información obligatoria es el código del indicador y el período.

#### Planes de acción

Básicamente la información del archivo XML que se debe asociar en los datos generales del plan de acción, es la misma que se muestra en la exportación; en caso de asociar una categoría que al verificar no se encuentra su ID, se asignará el valor cero al registro, en caso que sea una creación. Adicionalmente, si en el xml se tiene la información del código del objetivo relacionado al plan de acción, se verifica la existencia del objetivo para recuperar el id interno del sistema y se crea la relación objetivo-plan de acción. encuentre registro al verificar su existencia, se creará automáticamente y se asignará el información del indicador, adicionalmente, si en el xim (si netra la información del<br>
código del objetivo relacionado al indicador,

#### o Tareas

Básicamente la información del archivo XML que se debe asociar en los datos de la tarea, es la misma que se muestra en la exportación; en caso que sea una actualización (se tiene certeza que el registro existe) podría asociarse por ejemplo el código de plan de acción, el id de la tarea y el % de cumplimiento; aquí dos datos obligatorios son el código del plan y el id de la tarea.

#### Presupuestos

Básicamente la información del archivo XML que se debe asociar en los datos generales del presupuesto, es la misma que se muestra en la exportación; en caso de asociar una categoría que al verificar no se encuentra su ID, se asignará el valor cero al registro, en caso que sea una creación; en caso que la moneda o fuente asociadas no existan, automáticamente se creará el registro. Adicionalmente, si en el xml se tiene la información del código del objetivo relacionado al presupuesto, se verifica la existencia del objetivo para recuperar el id interno del sistema y se crea la relación objetivo-presupuesto.

#### o Detalle de presupuestos

Básicamente la información del archivo XML que se debe asociar en los datos del detalle de presupuesto, es la misma que se muestra en la exportación; en caso que sea una actualización (se tiene certeza que el registro existe) podría asociarse por ejemplo el código de presupuesto, la cuenta y el monto ejecutado, aquí los datos obligatorios son el código de presupuesto y la cuenta; para el caso de la fuente, moneda o unidad de medida asociadas y que no existan, automáticamente se creará el registro.

#### Campos adicionales

Básicamente la información del archivo XML que se debe asociar en los datos de los campos adicionales, es la misma que se muestra en la exportación; aquí se tiene el nombre de la etiqueta, el valor, el tipo de objeto (indicador, plan, presupuesto, objetivo) con el que se relaciona, así como el código de usuario definido para el objeto relacionado. El proceso que se realiza, es verificar la existencia de la etiqueta, verificar la existencia del objeto relacionado para recuperar los id internos y establecer la actualización del valor en caso que la relación exista o bien definir la relación y el valor que asumirá la etiqueta. conta; para el caso de la fuente, moneda o unidad de medida asociadas y que<br>
constanta, automáticamente se creará el registro.<br>
6 de asociadas y que<br>
el campos adicionales, es la misma que se muerar en la separación; aquí

#### Catálogos adicionales

Básicamente la información del archivo XML que se debe asociar en los datos de los registros de catálogos adicionales, es la misma que se muestra en la exportación; aquí se tiene el nombre del catálogo, el identificador, el nombre del registro del catálogo, el tipo de objeto (objetivo, indicador, plan, presupuesto) con el que se relaciona y el código de usuario definido para el objeto.

El proceso que se realiza, es verificar la existencia del registro de catálogo, verificar la existencia del objeto relacionado para recuperar los id internos y establecer la relación en caso que no se encuentre definida.

#### **EJEMPLO**

Modificamos los datos del **objetivo Lograr que la tasa de inflación doméstica se mantenga baja…**

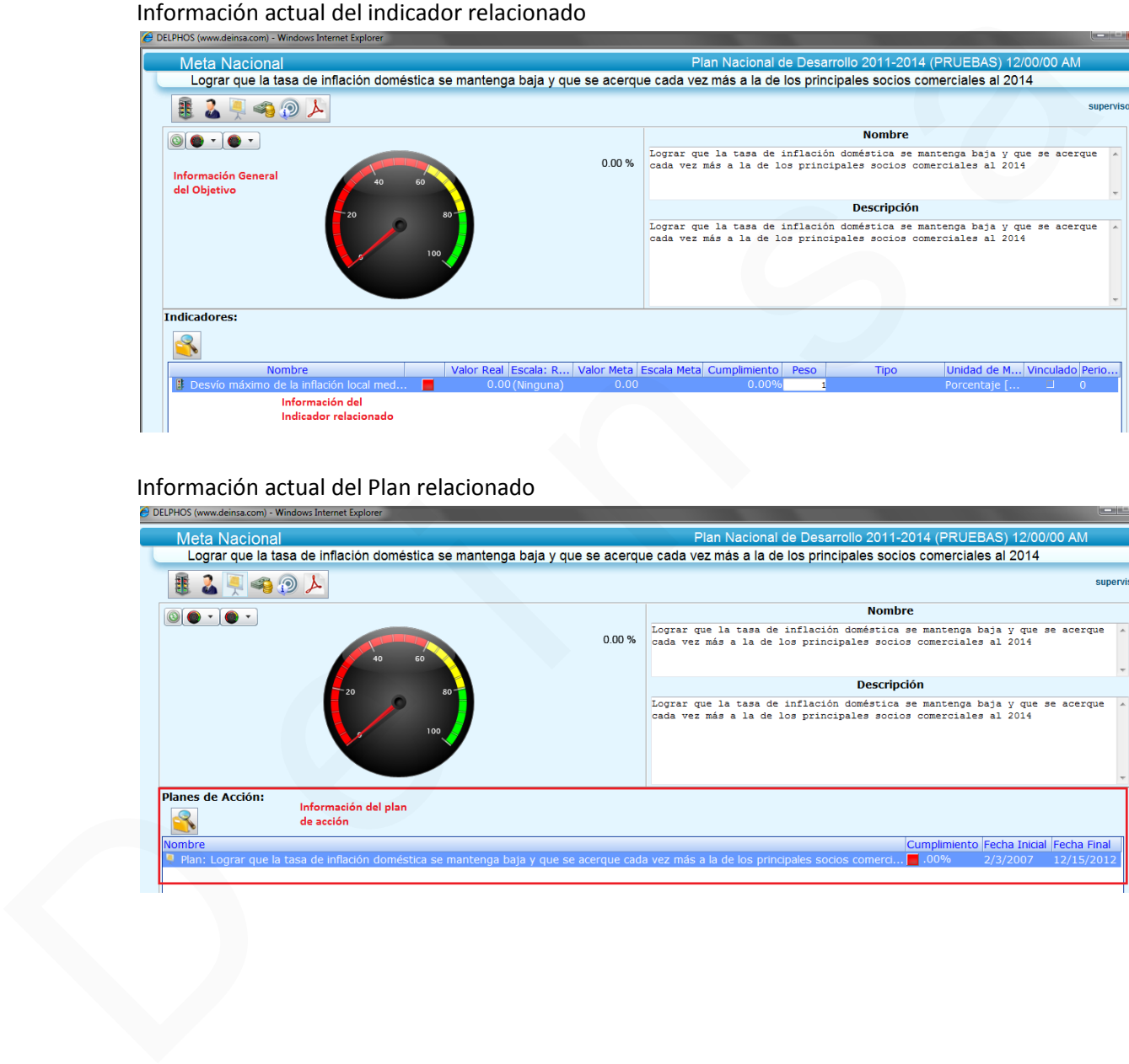

Información actual del indicador relacionado

#### Información actual del Plan relacionado

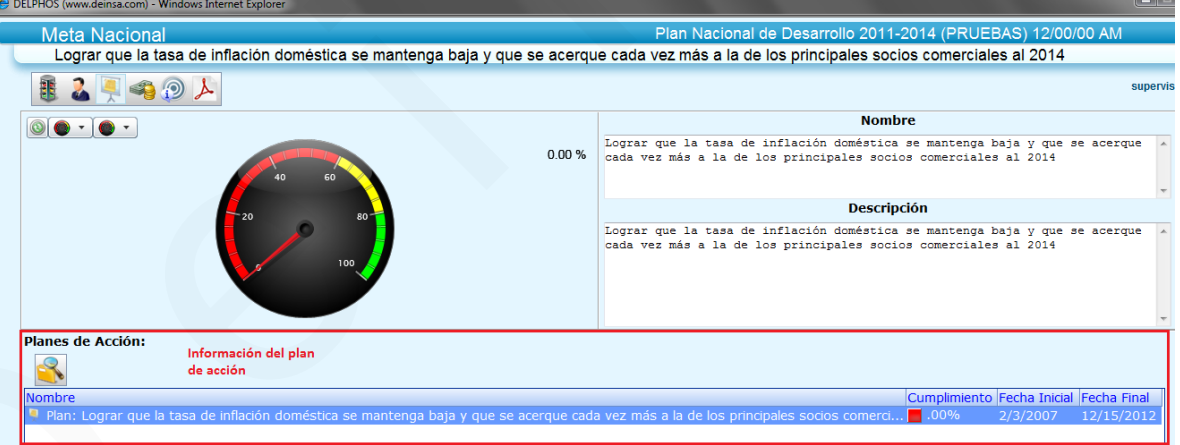

#### Modificamos los datos en el archivo XML

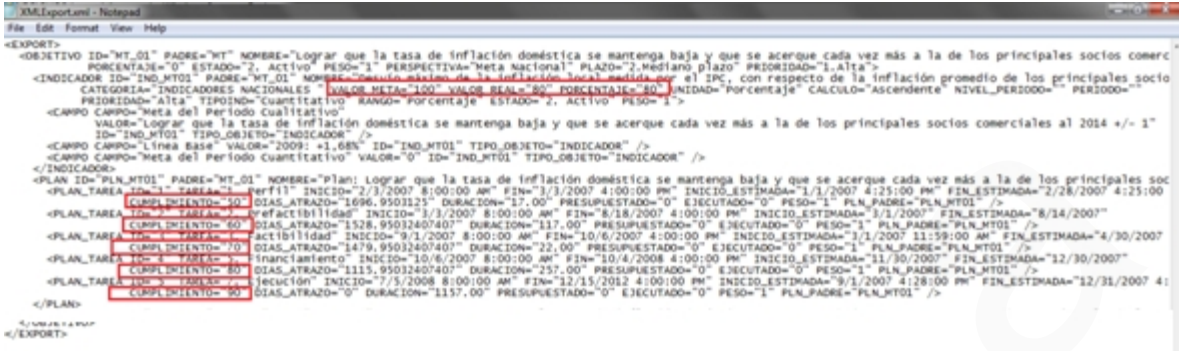

## Seguidamente realizamos la importación

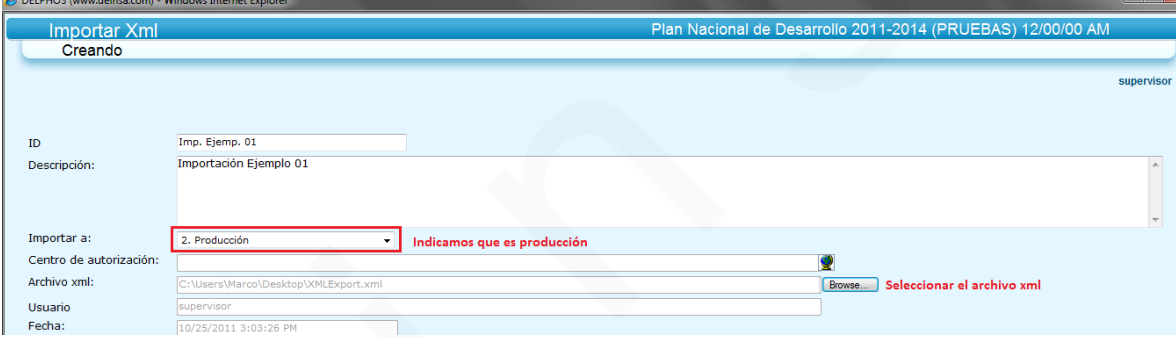

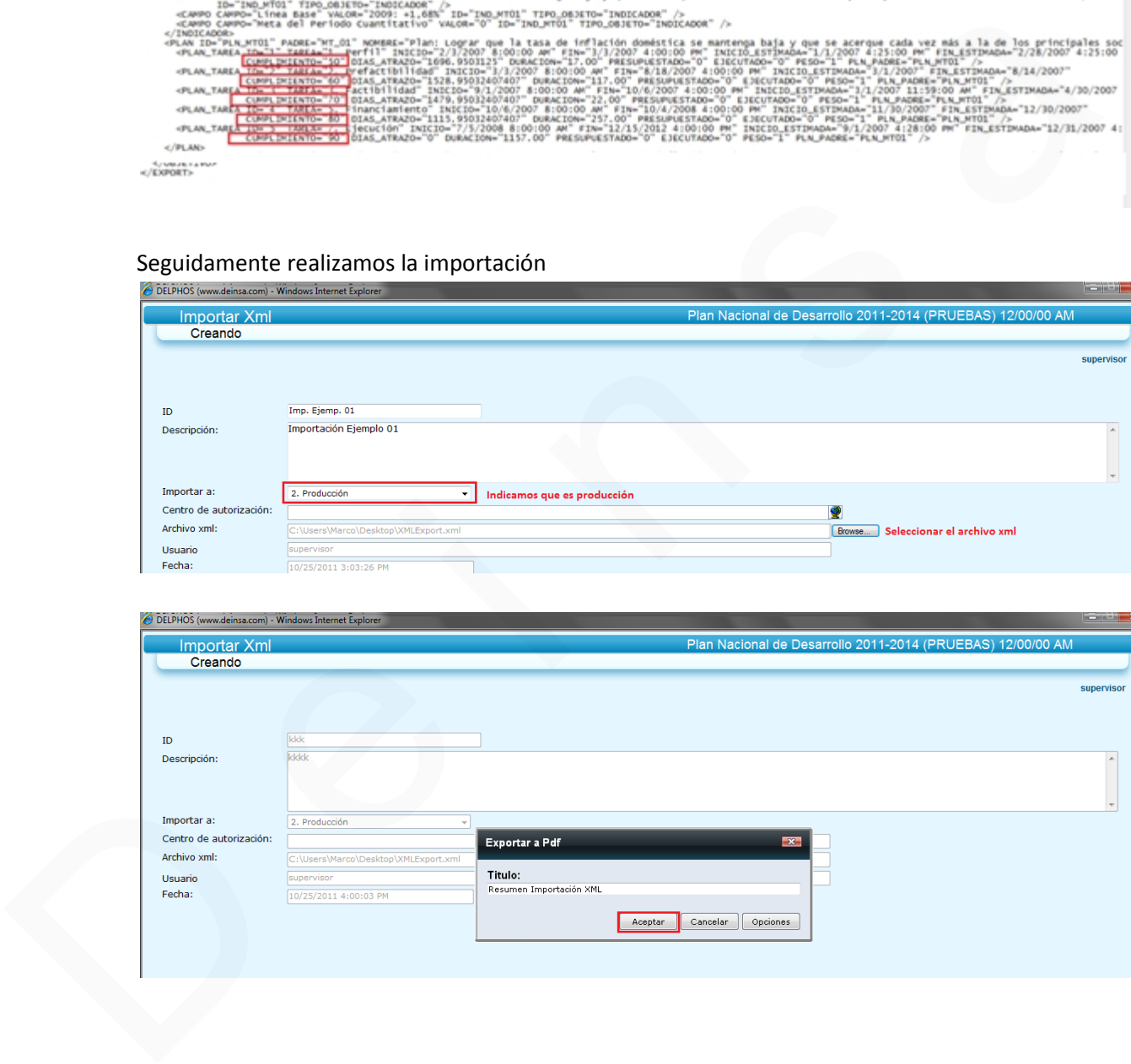

#### Resumen Importación XML

Plan Nacional de Desarrollo 2011-2014 (PRUEBAS) 12/00/00 AM

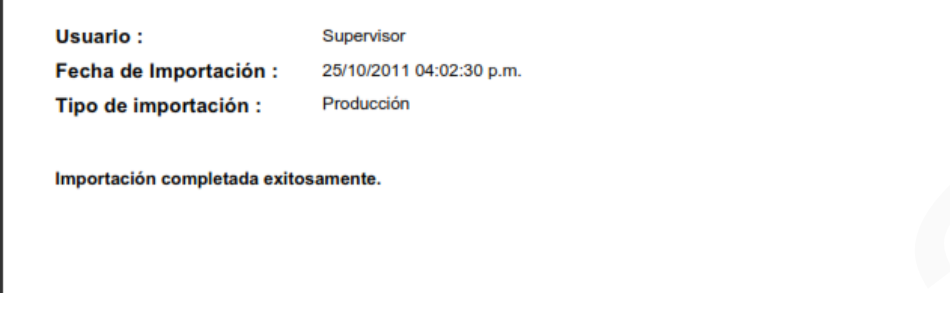

#### Consultamos los datos

#### Datos del indicador

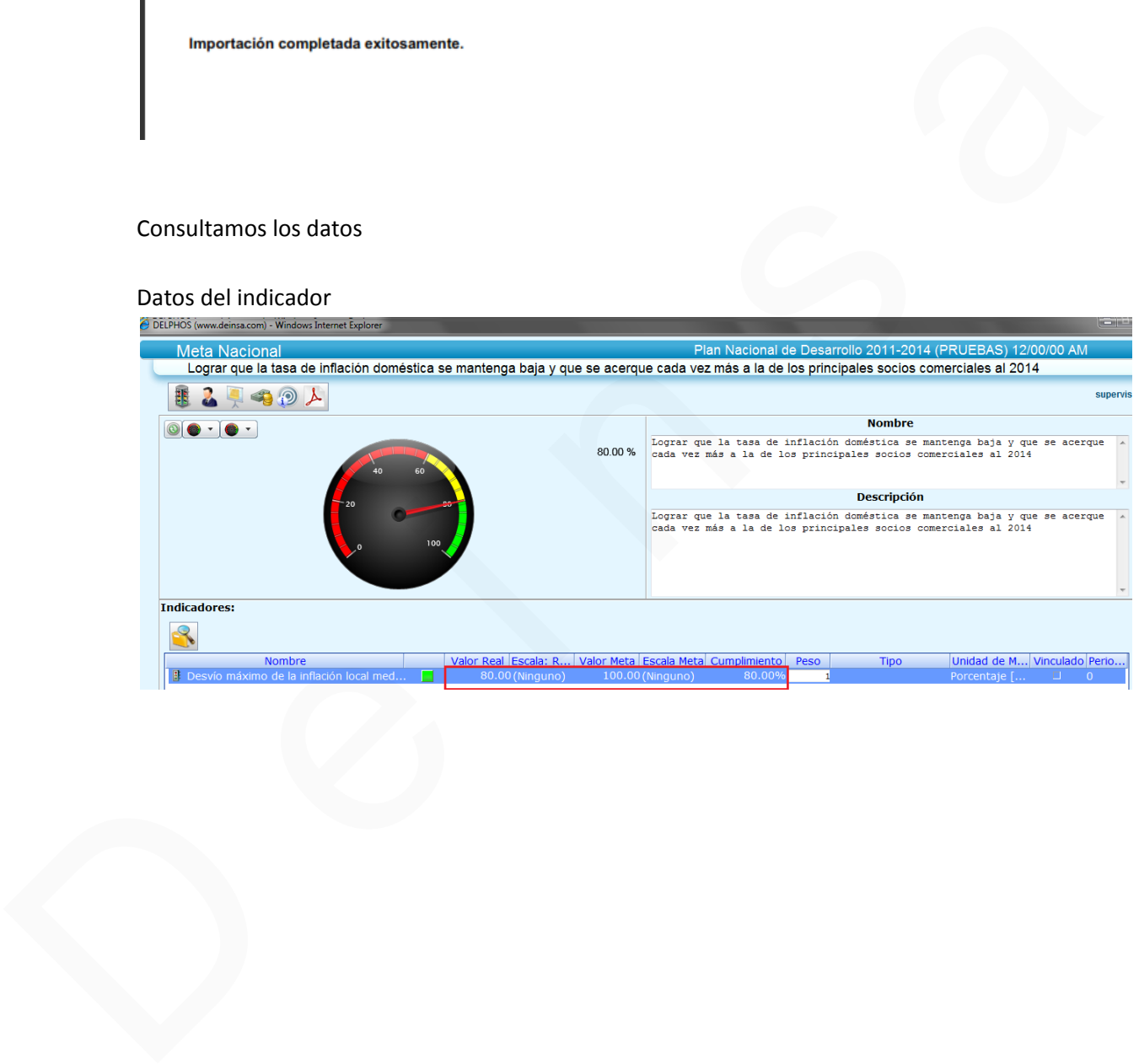

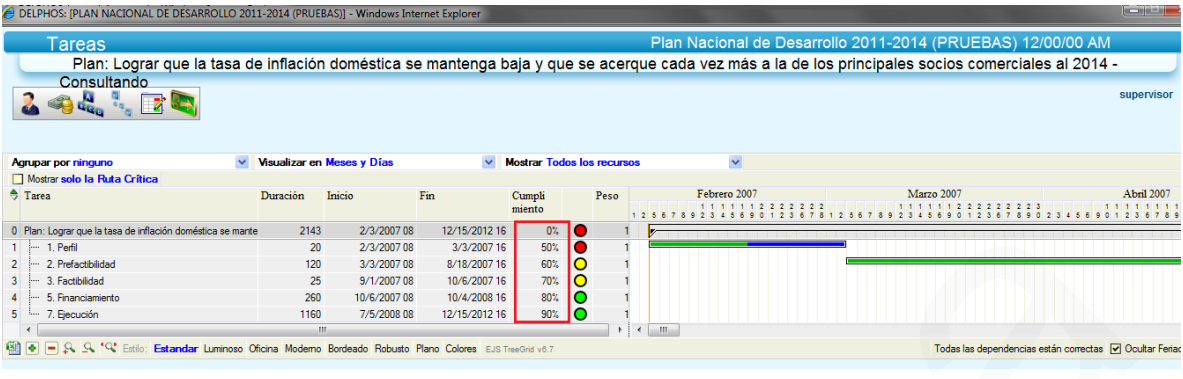

Datos de las tareas del plan de acción relacionado al objetivo

Caso Particular:

Podríamos necesitar solamente actualizar el detalle de indicador, plan o presupuesto; tendríamos que para el indicador queremos modificar en un período determinado, su valor real; para el plan de acción, solamente modificaremos el cumplimiento de las tareas y para el presupuesto, se actualizará el monto ejecutado para un período y cuenta en particular.

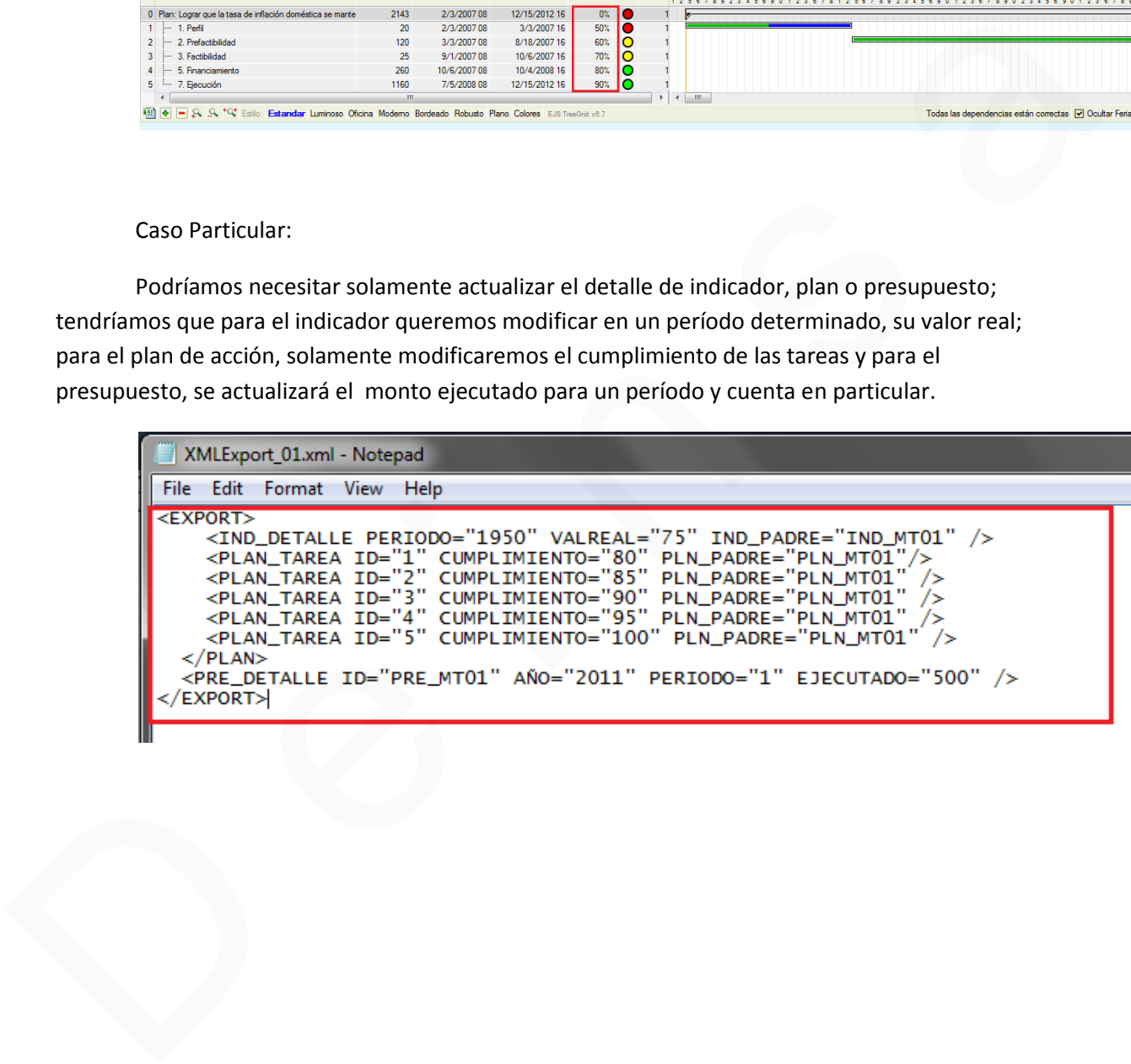

#### Importamos el archivo

#### Resumen Importación XML

Plan Nacional de Desarrollo 2011-2014 (PRUEBAS) 12/00/00 AM

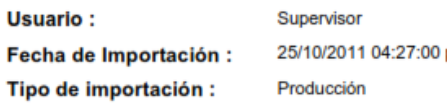

Si observamos en la imagen del XML de detalle a importar, para el registro de presupuesto, no asociamos la información de la cuenta, es por eso que se nos muestra que el registro no pudo ser procesado; lo demás se actualizó correctamente.

Agregamos la cuenta en el detalle del presupuesto

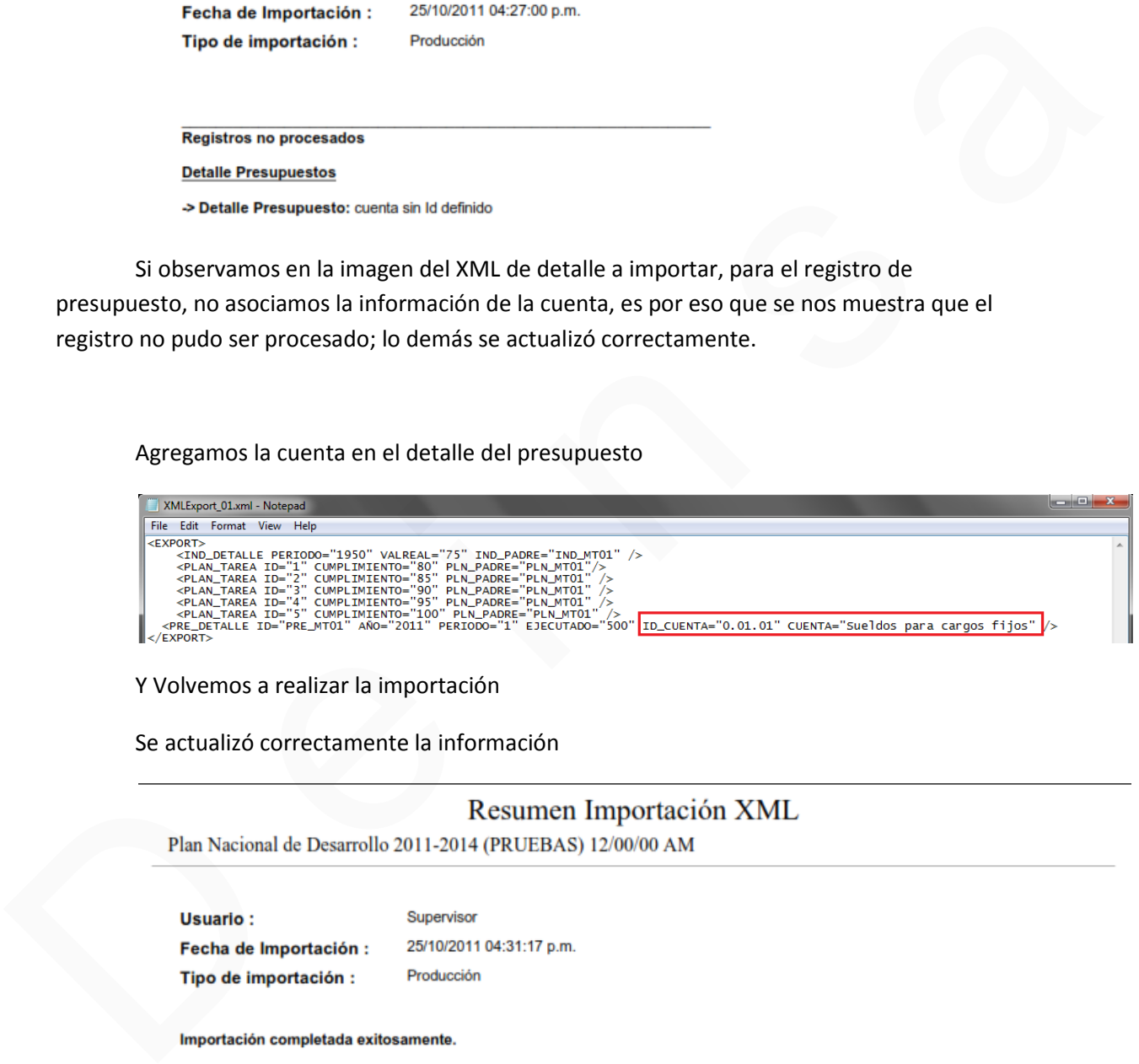

Y Volvemos a realizar la importación

Se actualizó correctamente la información

#### Verificamos en Delphos

#### Datos del indicador

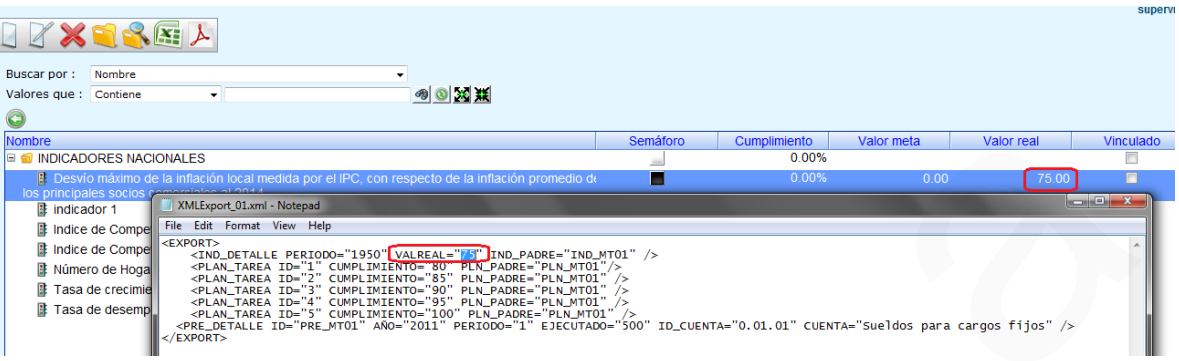

#### Datos del plan de acción

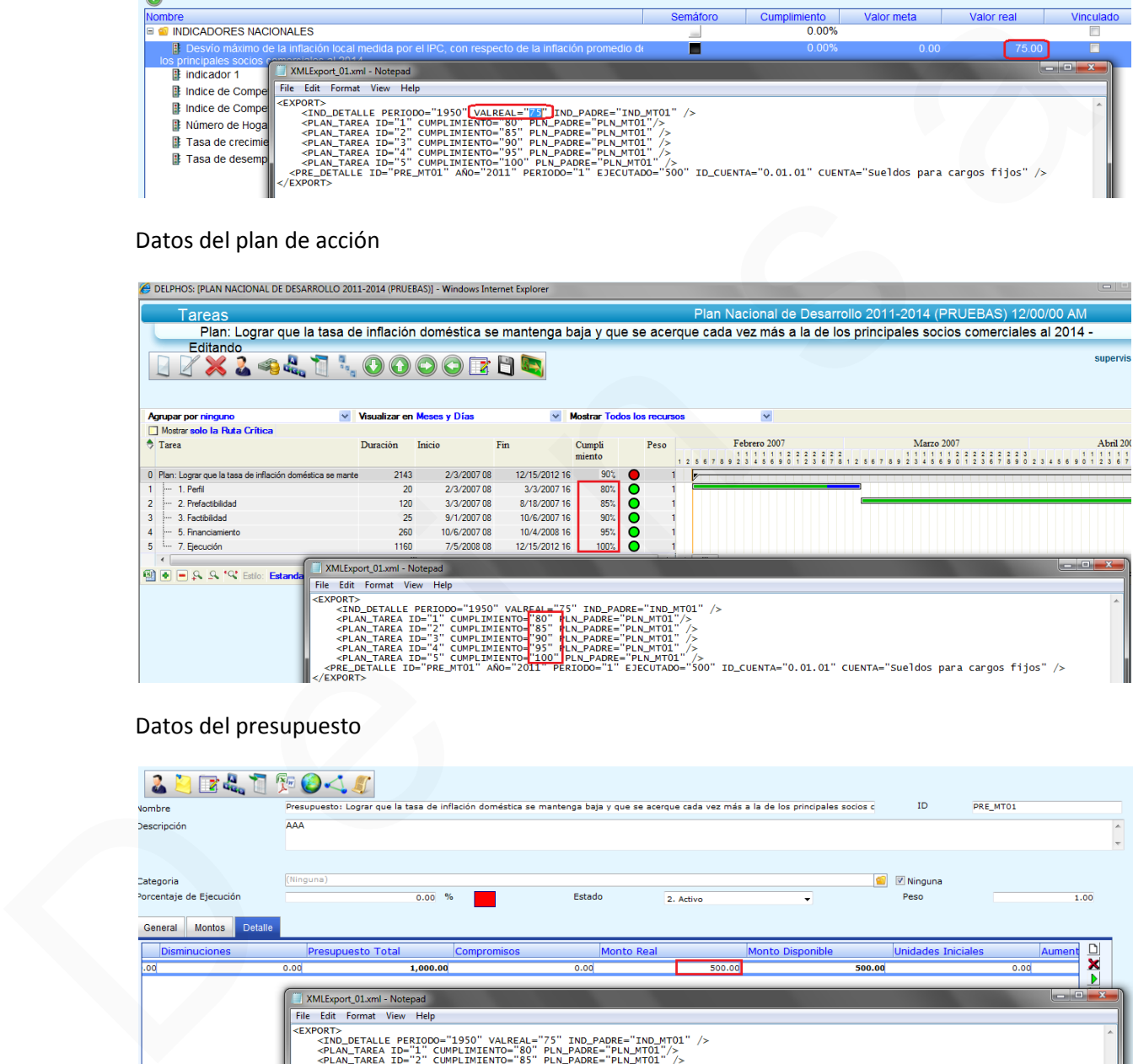

### Datos del presupuesto

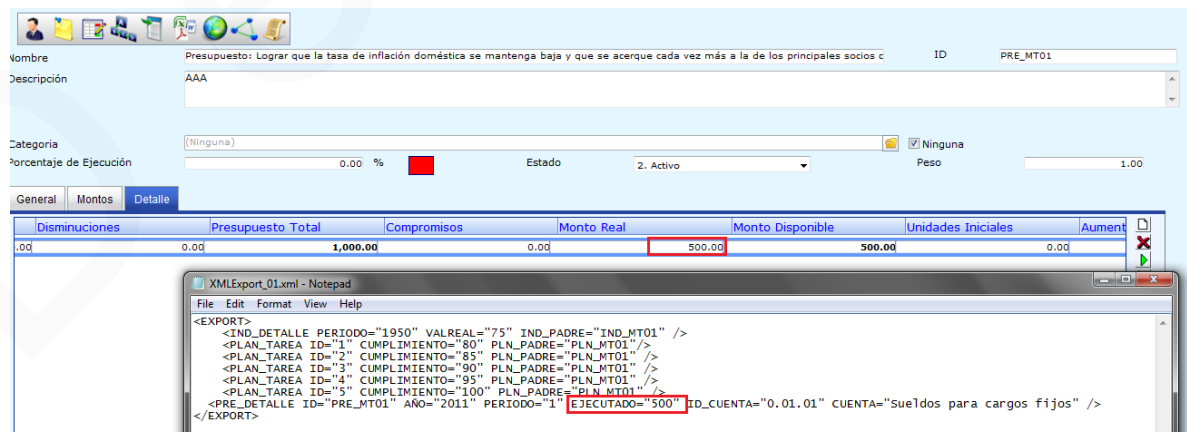

Es importante mencionar que si vamos a actualizar la información solamente de una entidad en particular (por ejemplo detalle de planes); donde podamos tener un único formato de campos (las mismas columnas)

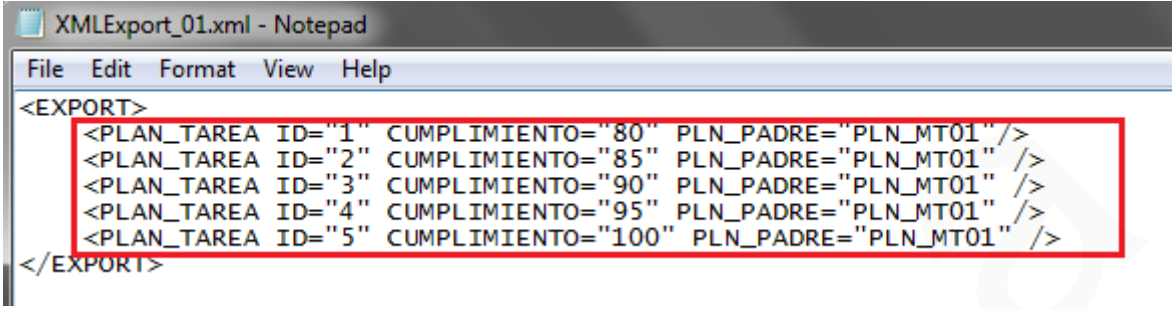

Se puede utilizar Excel para editar la información del archivo XML; para esto, en Microsoft Excel, en la opción de Datos, puede cargar el archivo XML

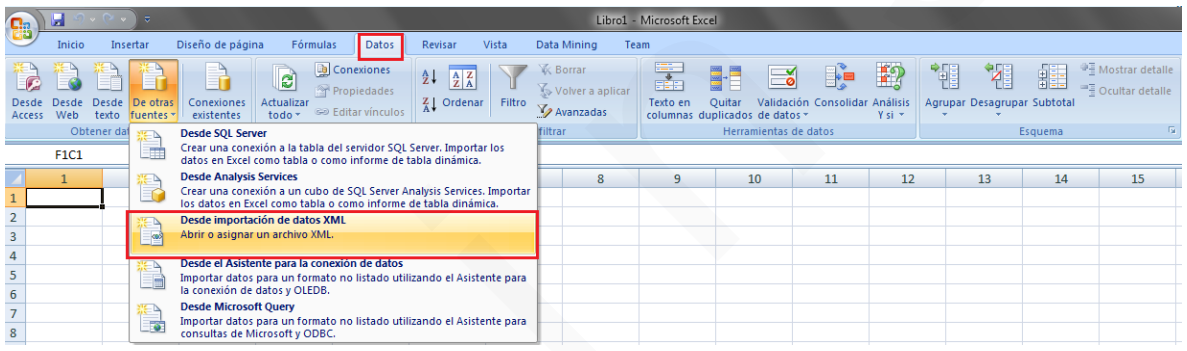

#### Seleccionar el archivo

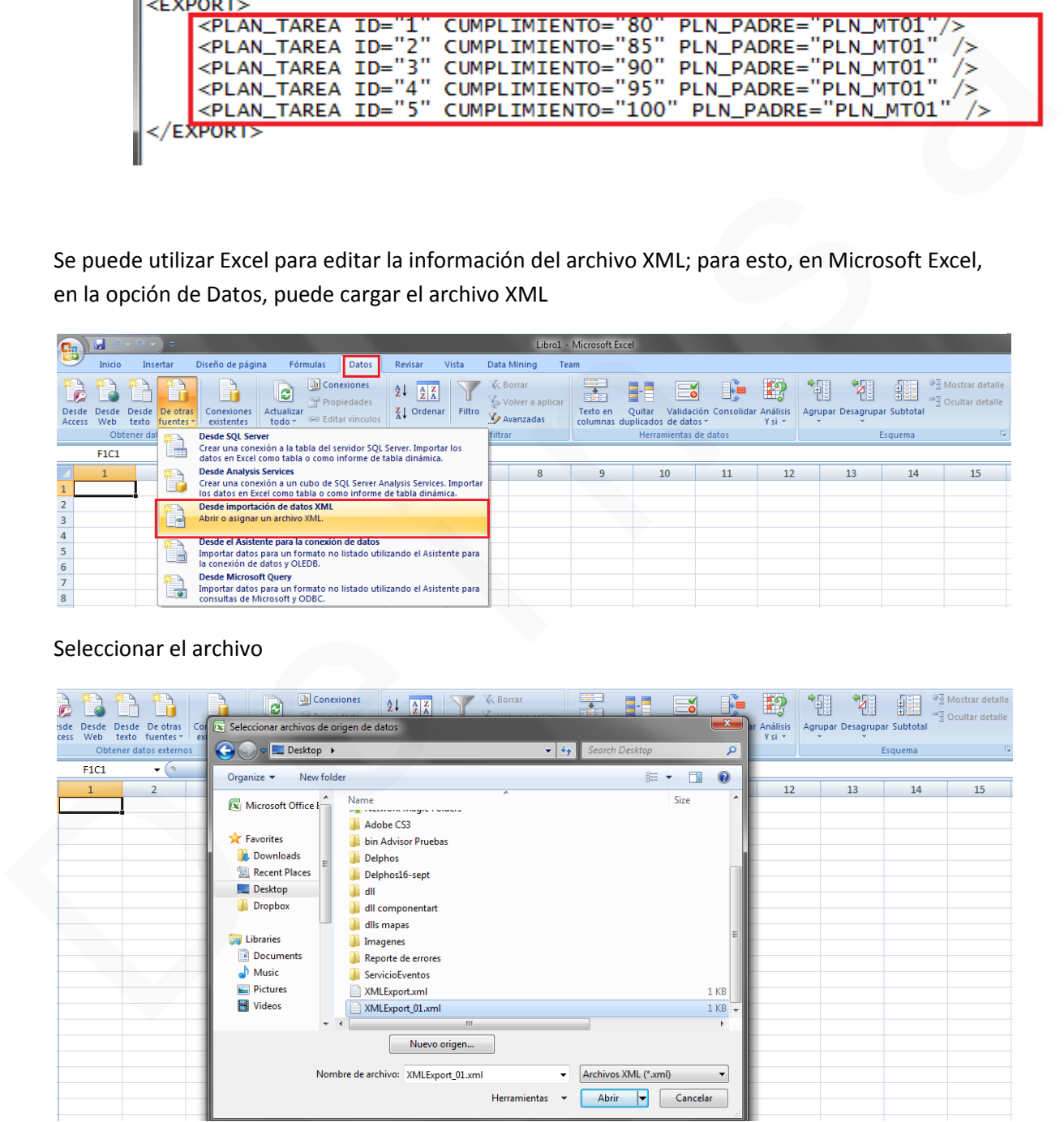

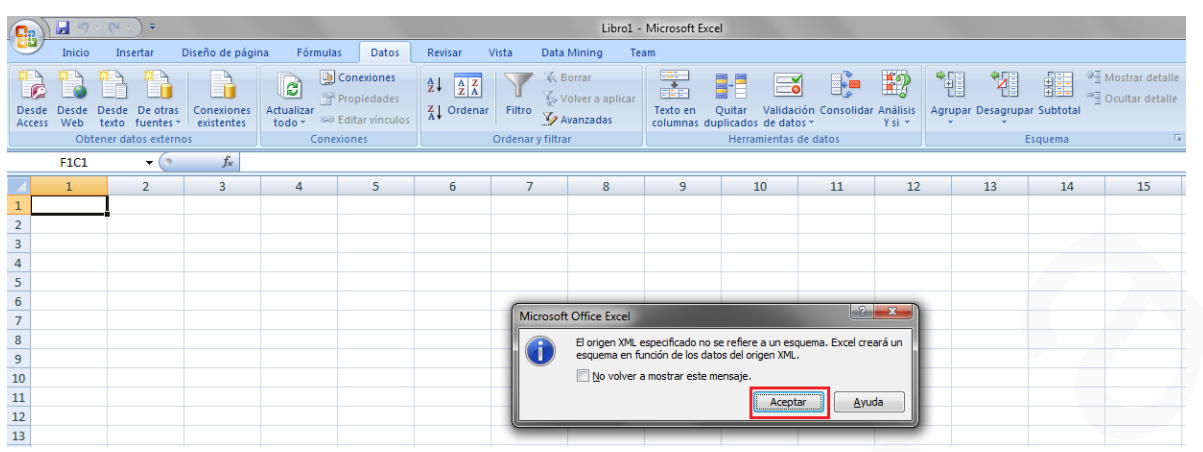

#### Mensaje donde se indica operación a realizar por Excel para el esquema del archivo xml

#### Seleccionamos propiedades

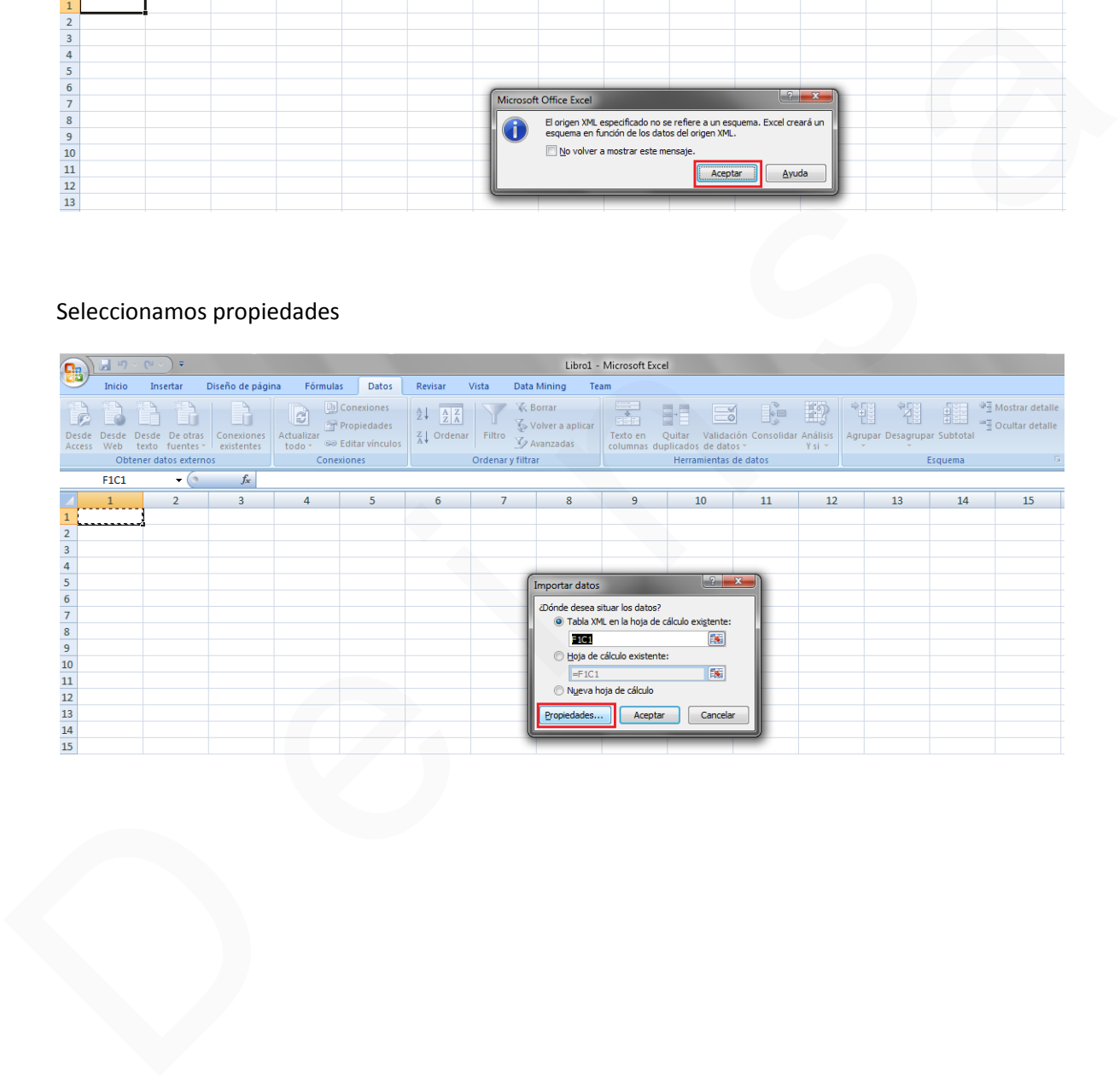

Marcamos las opciones para validar datos con el esquema para importar y exportar (nos ayuda a garantizar que el formato será el adecuado); además la opción Sobreescribir los datos existentes con los nuevos (permite que en caso de equivocarnos, podamos refrescar directamente el archivo en Excel con la fuente –archivo xml que abrimos-)

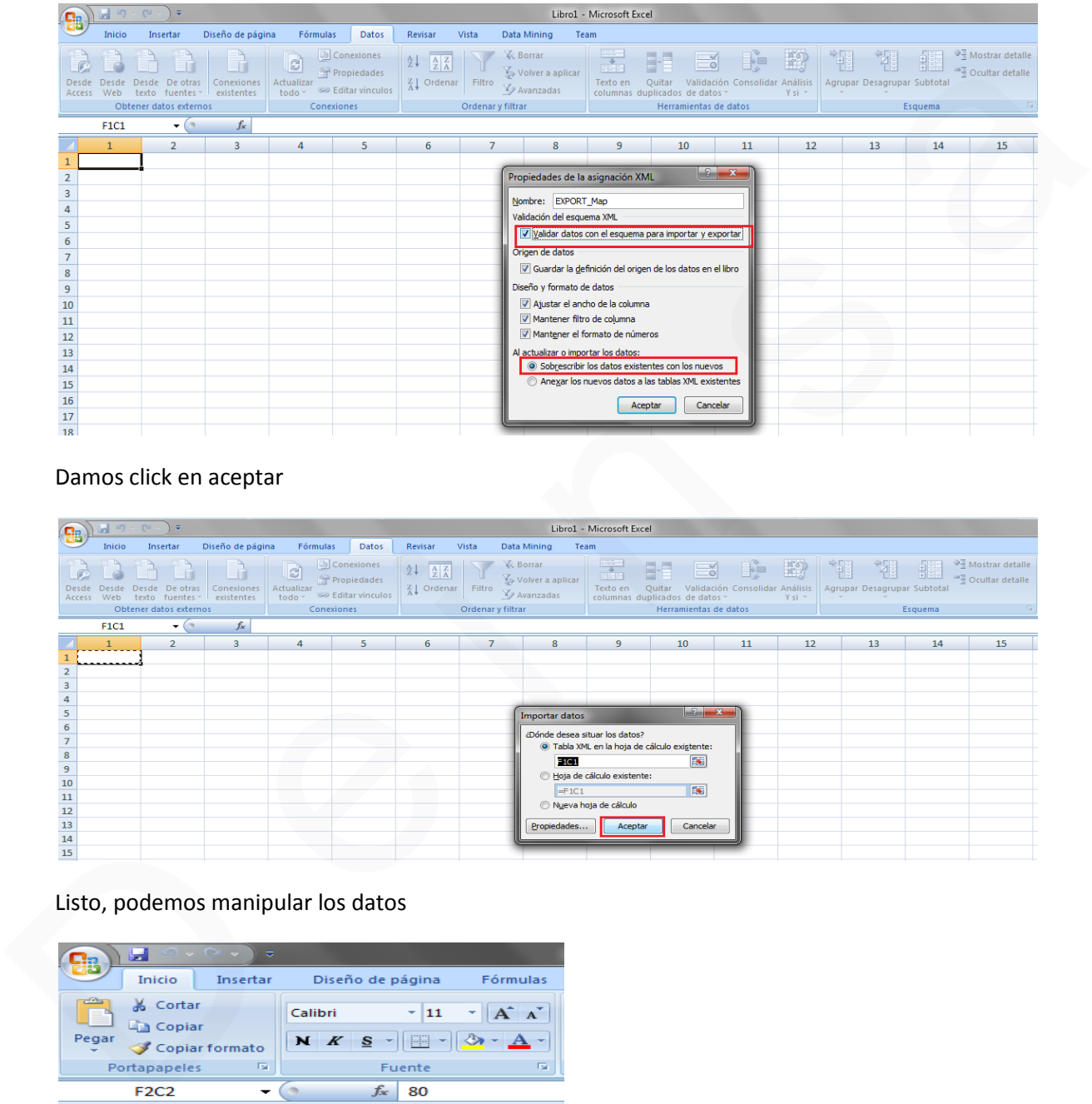

Damos click en aceptar

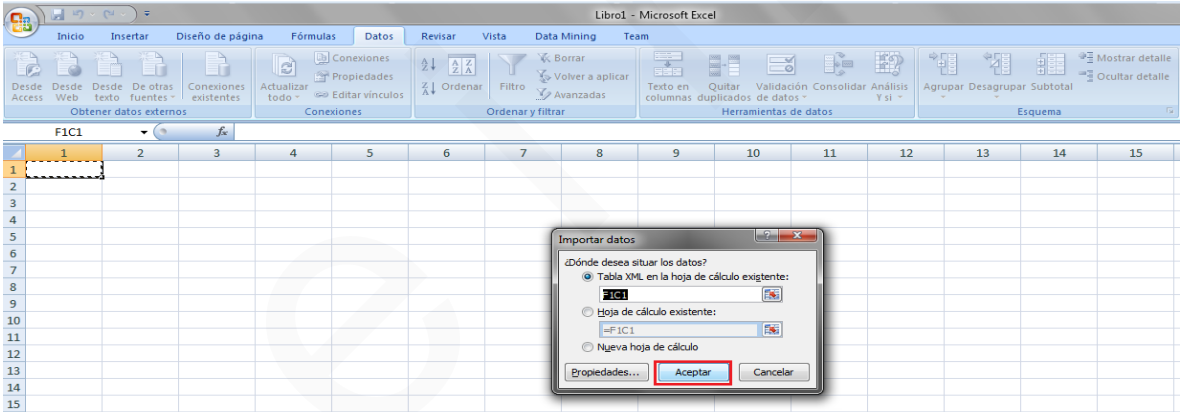

Listo, podemos manipular los datos

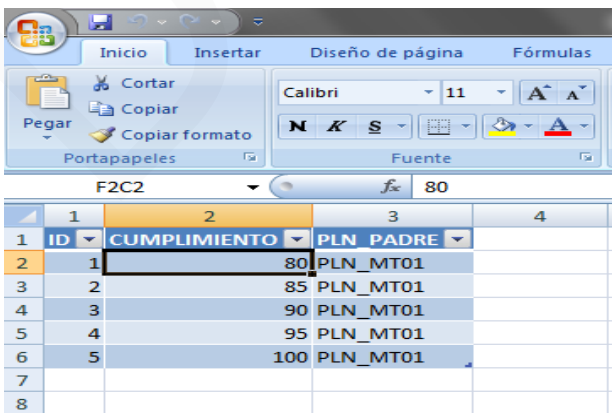

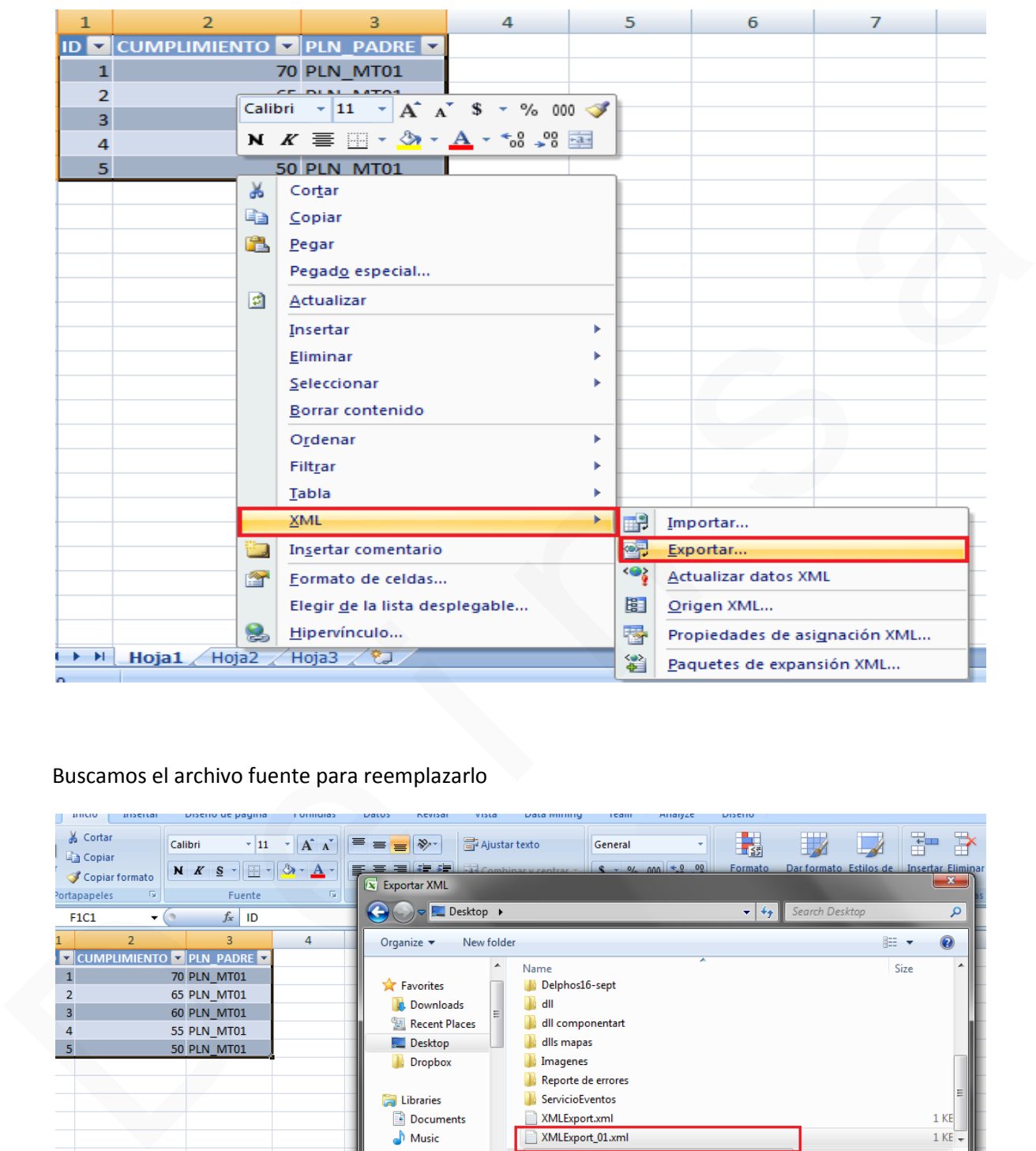

Luego de manipularlos, podemos exportarlos para actualizar nuestro archivo de Excel

#### Buscamos el archivo fuente para reemplazarlo

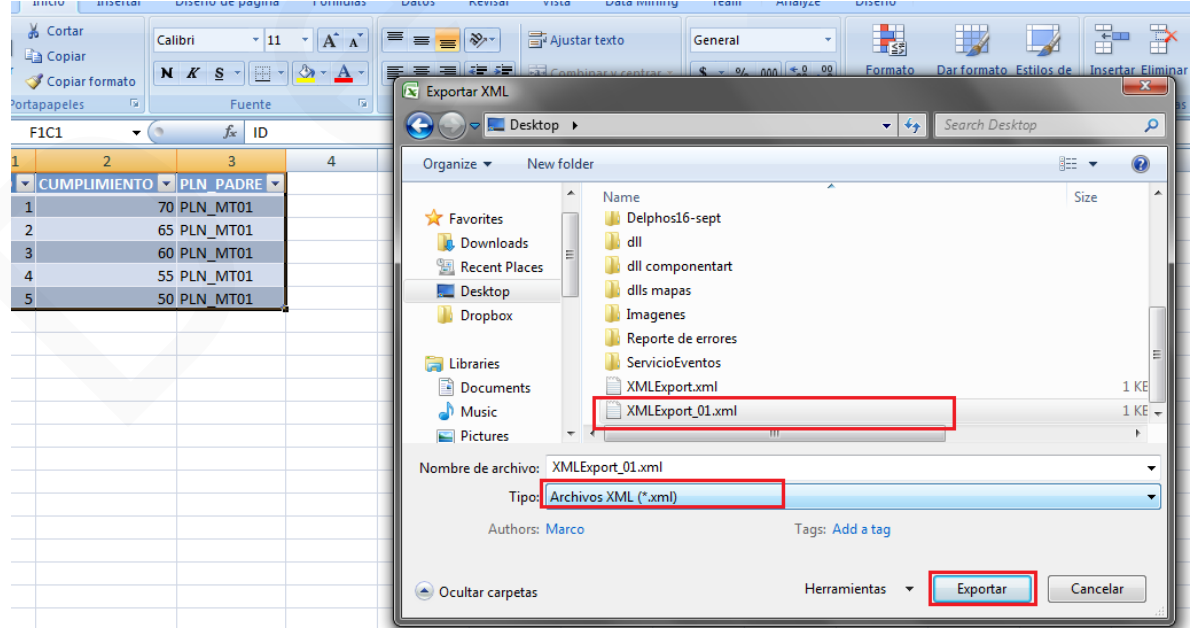

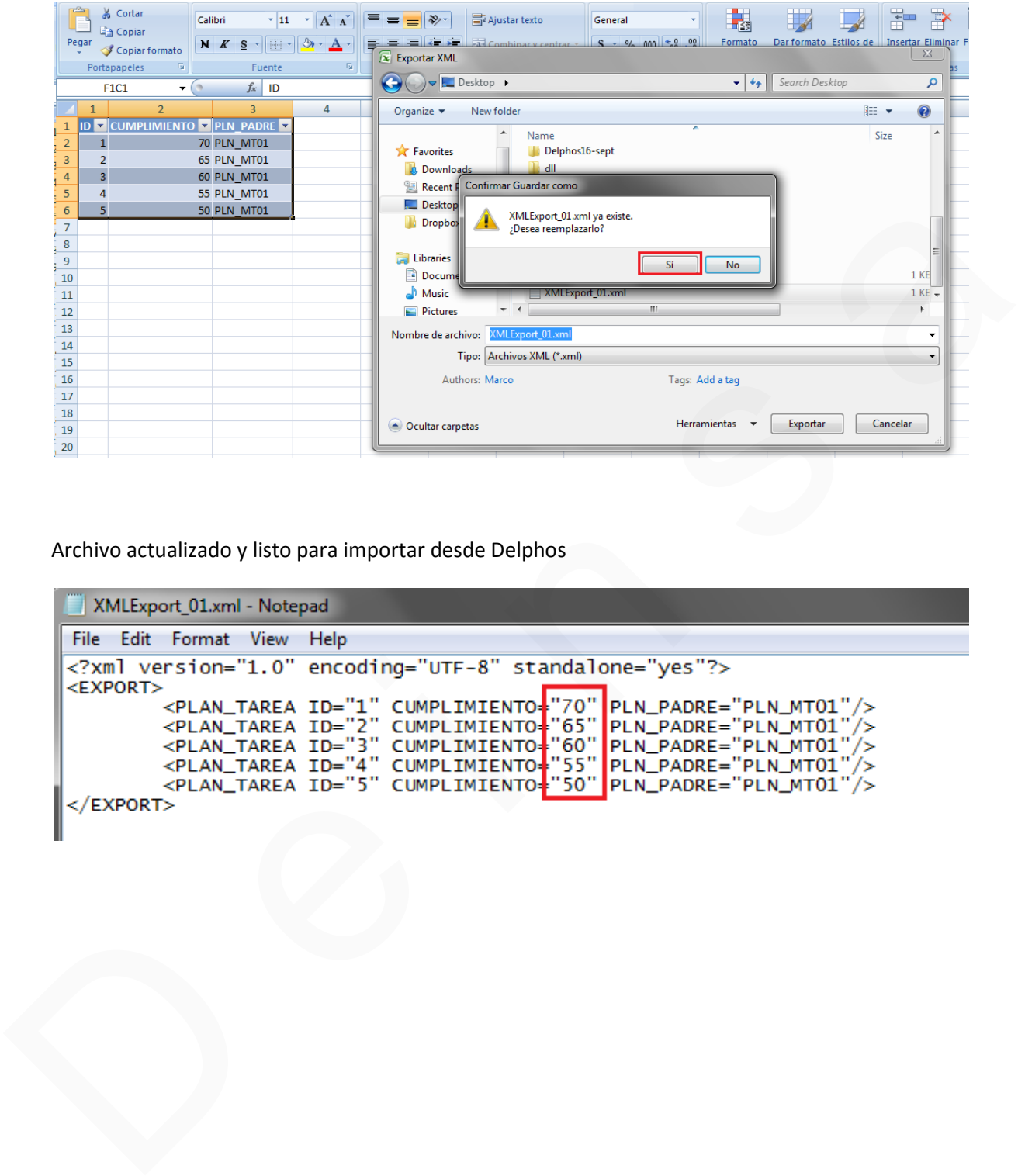

Archivo actualizado y listo para importar desde Delphos

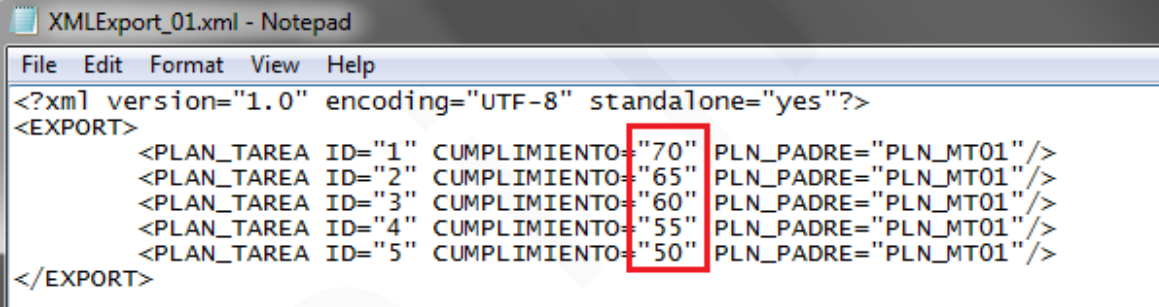

# *Guía de ejemplo para actualización de presupuestos desde importación de archivo xml* Guía de ejemplo para<br>actualización de presupuestos<br>desde importación de archivo<br>xml

Consultar la información del presupuesto a editar mediante importación desde archivo xml

Tenemos el proyecto **000361 Programa de equipamiento y fortalecimiento de la institución – JPS** que tiene asociado el presupuesto **000361.1 RI Recursos Propios - JPS**

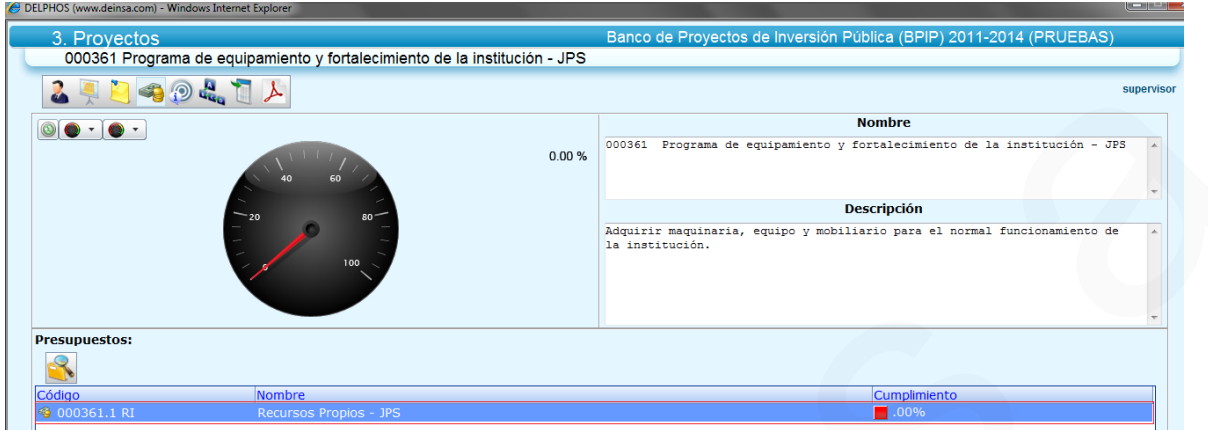

Consultamos la información de detalle del presupuesto

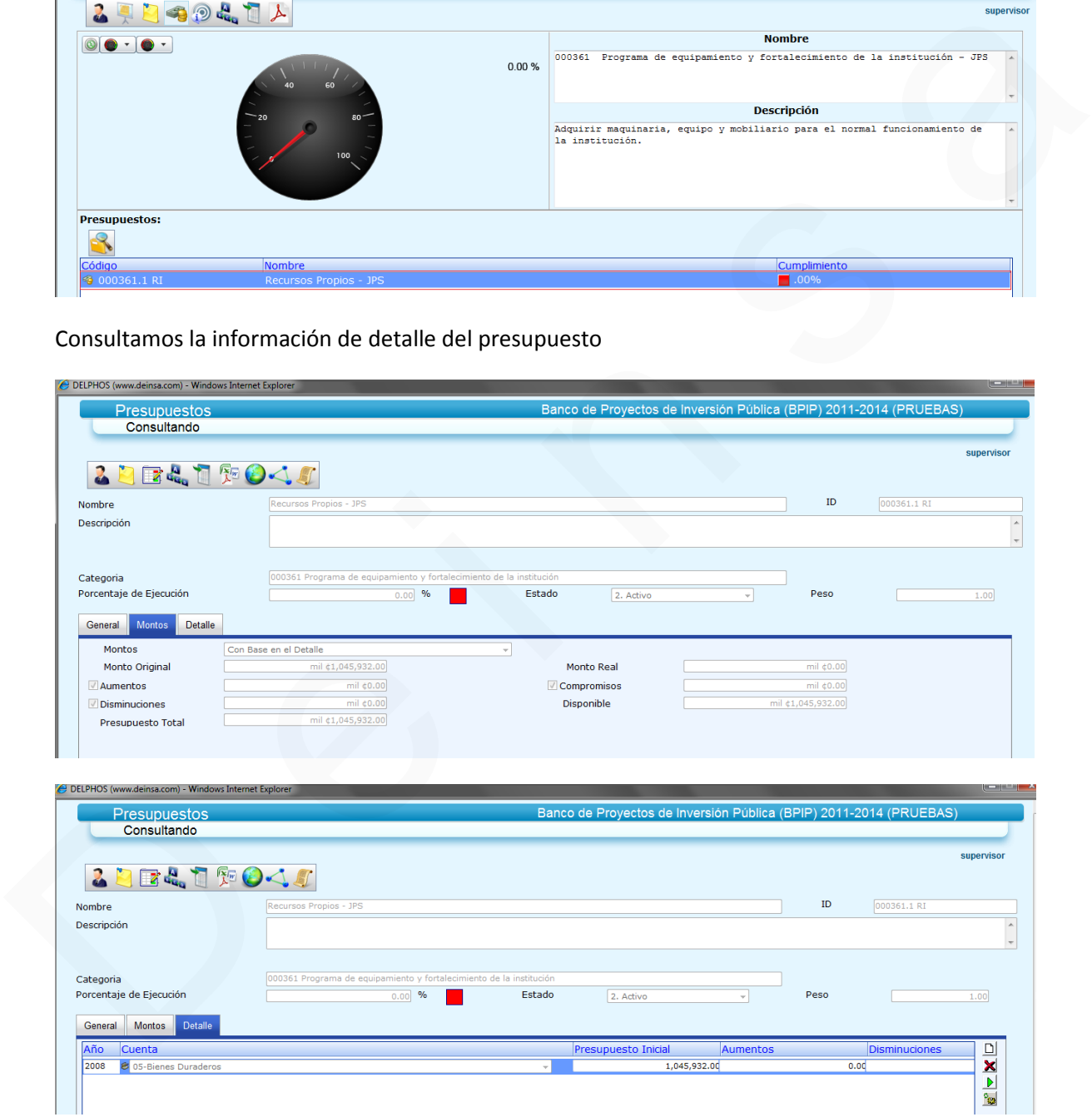

En el menú Administración, podemos acceder a la opción que permitirá bajar el archivo xml que contiene el formato para actualizar la información de detalle del presupuesto

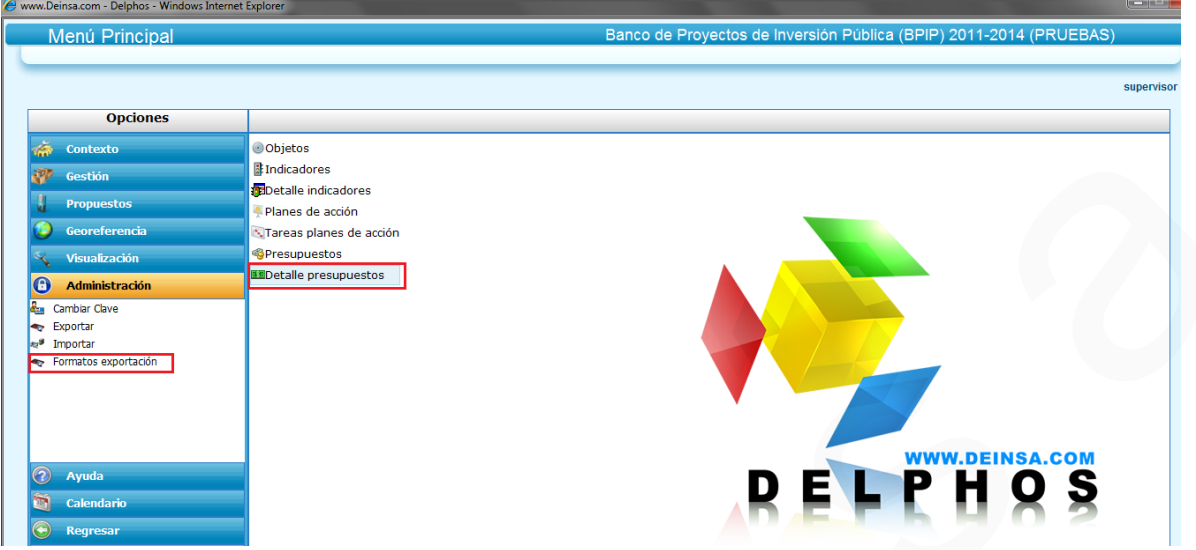

Se muestra la ventana que permitirá guardar el archivo

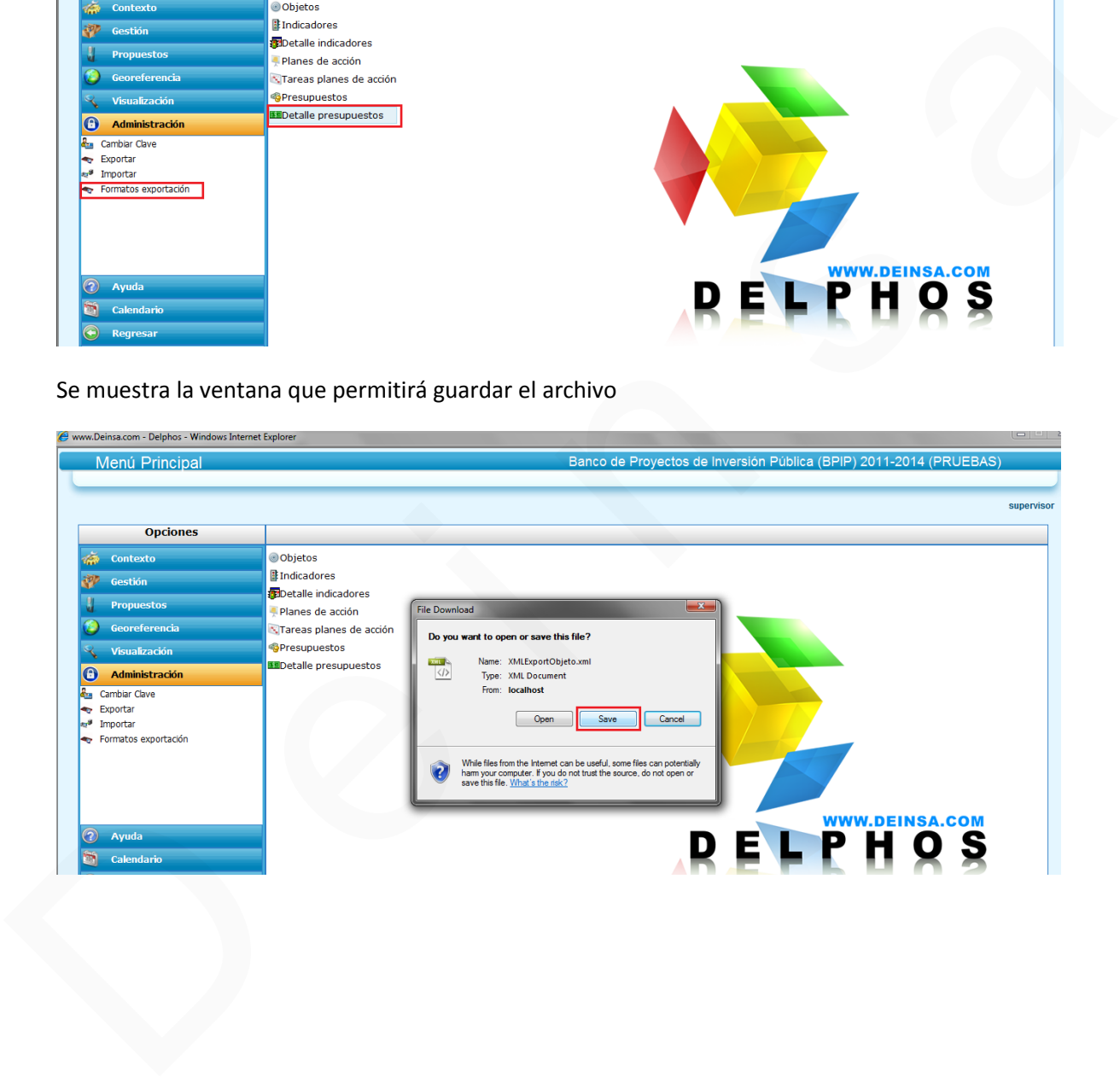

Se asigna el nombre del archivo xml y la ruta donde se almacenará

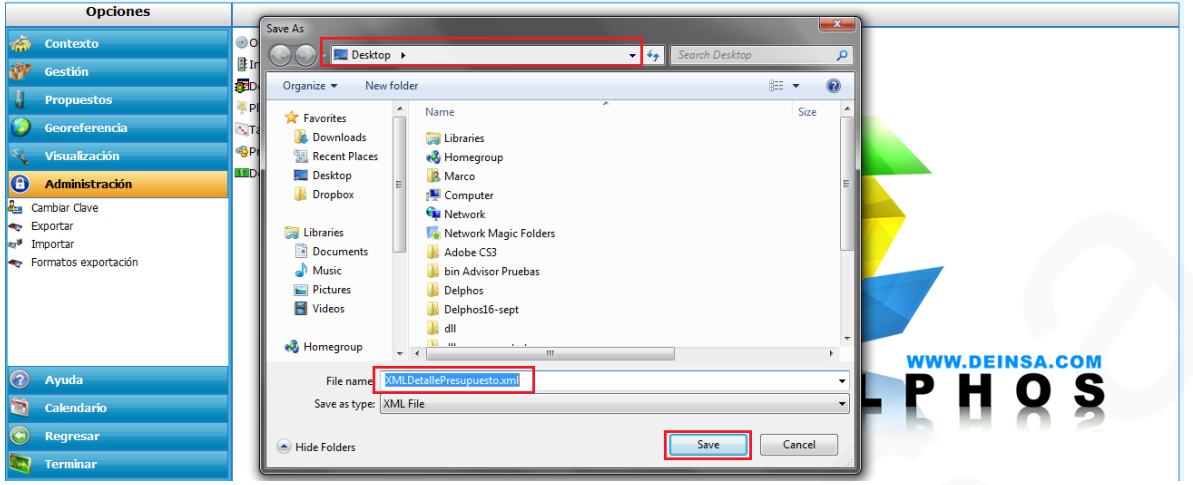

#### **Actualizar el archivo xml con la información a importar**

 $R = 0$ <br>  $R = 0$ <br>  $R = 0$ 

Desde Microsoft Excel, se puede editar el archivo xml; para esto, ir a la opción Abrir

Buscar el archivo; verificar que se tenga seleccionado Archivo XML (\*.xml)

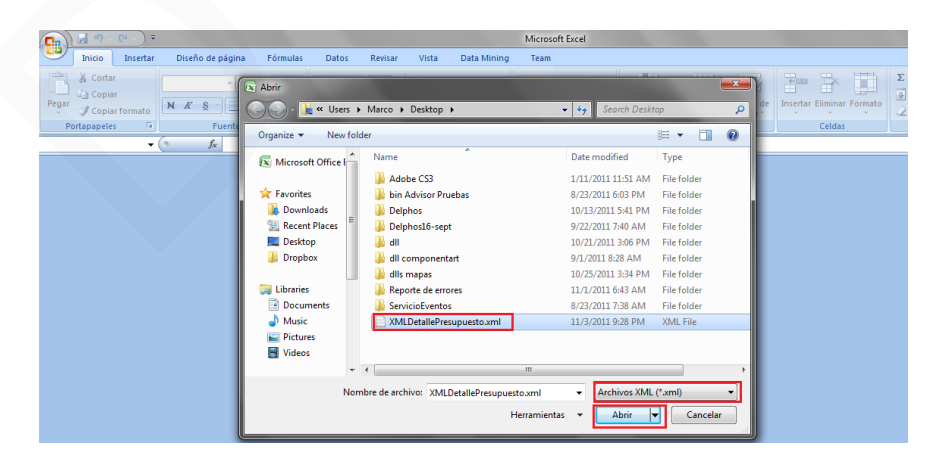

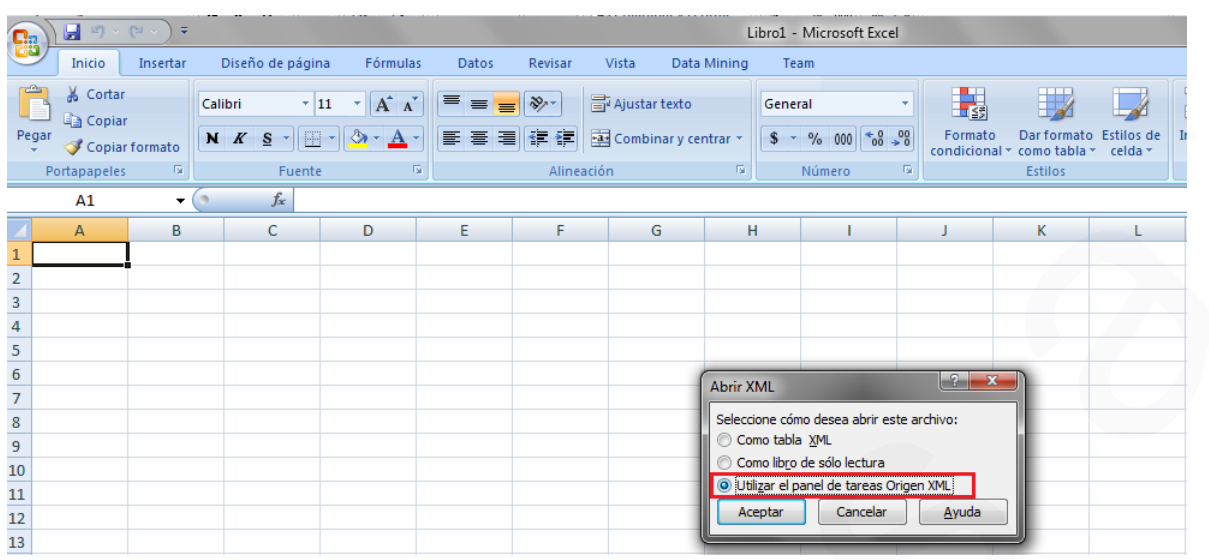

#### Seleccionar **Utilizar el panel de tareas Origen XML**

Mensaje donde se indica operación a realizar por Excel para el esquema del archivo xml

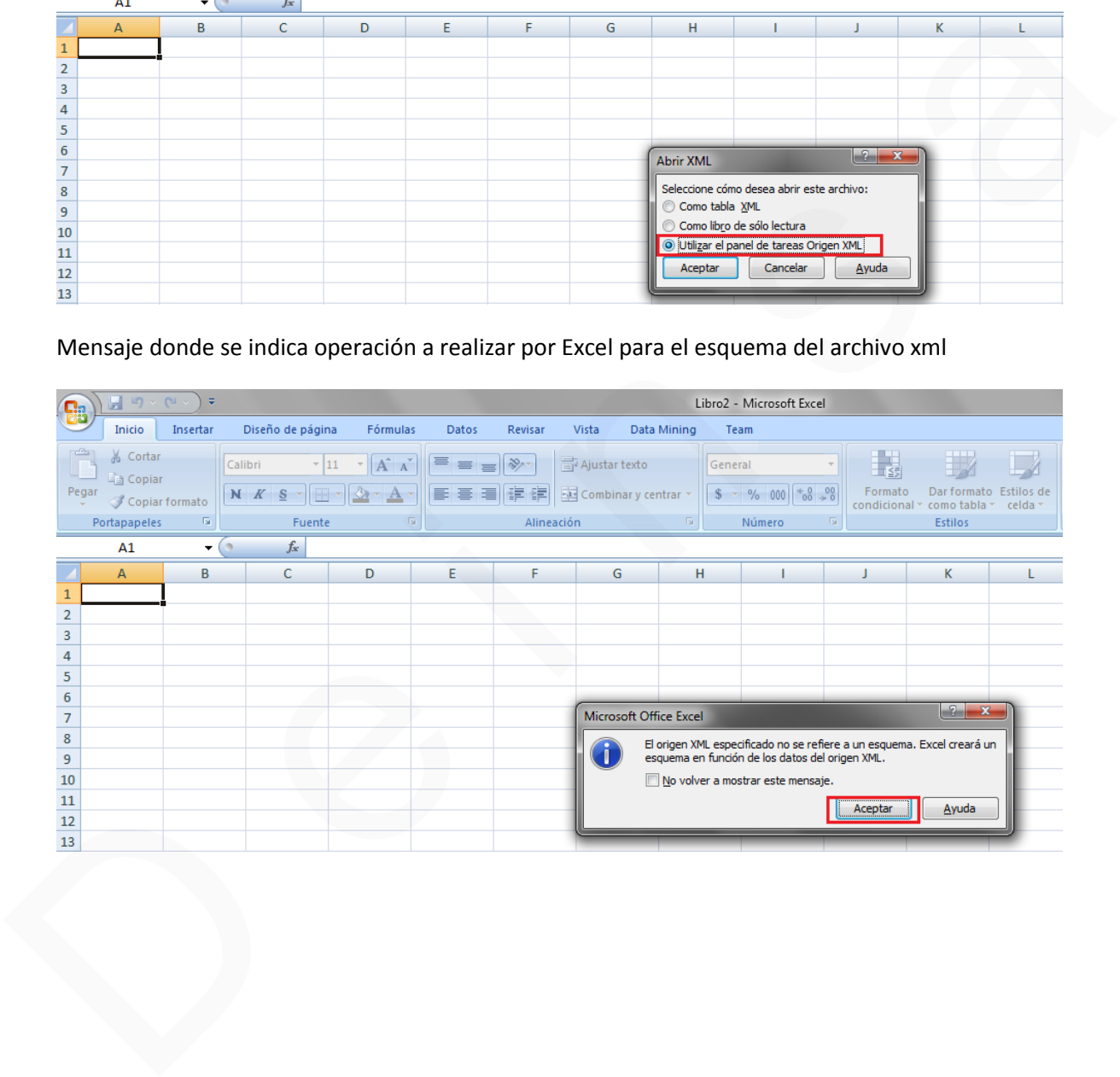

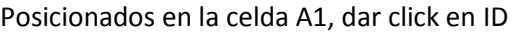

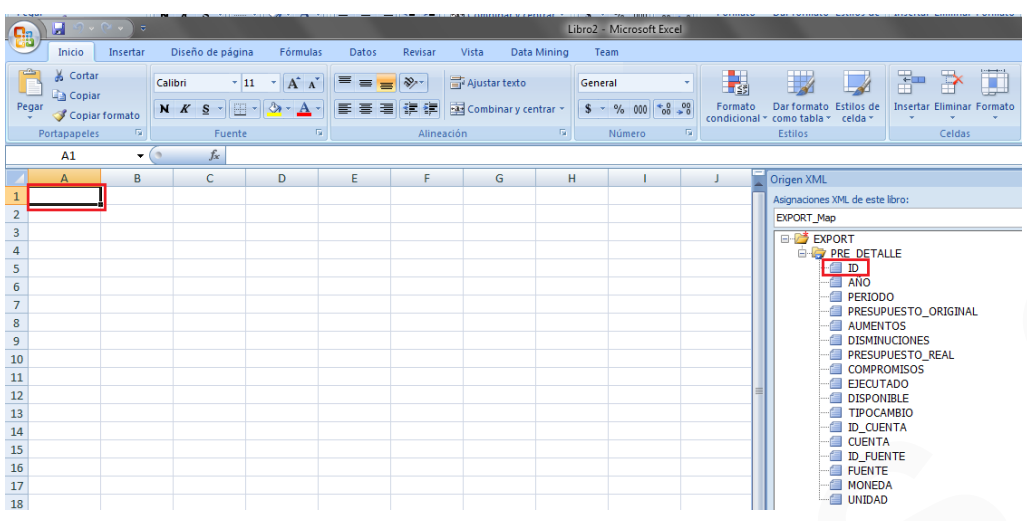

Posicionados en la celda B1, dar click en AÑO

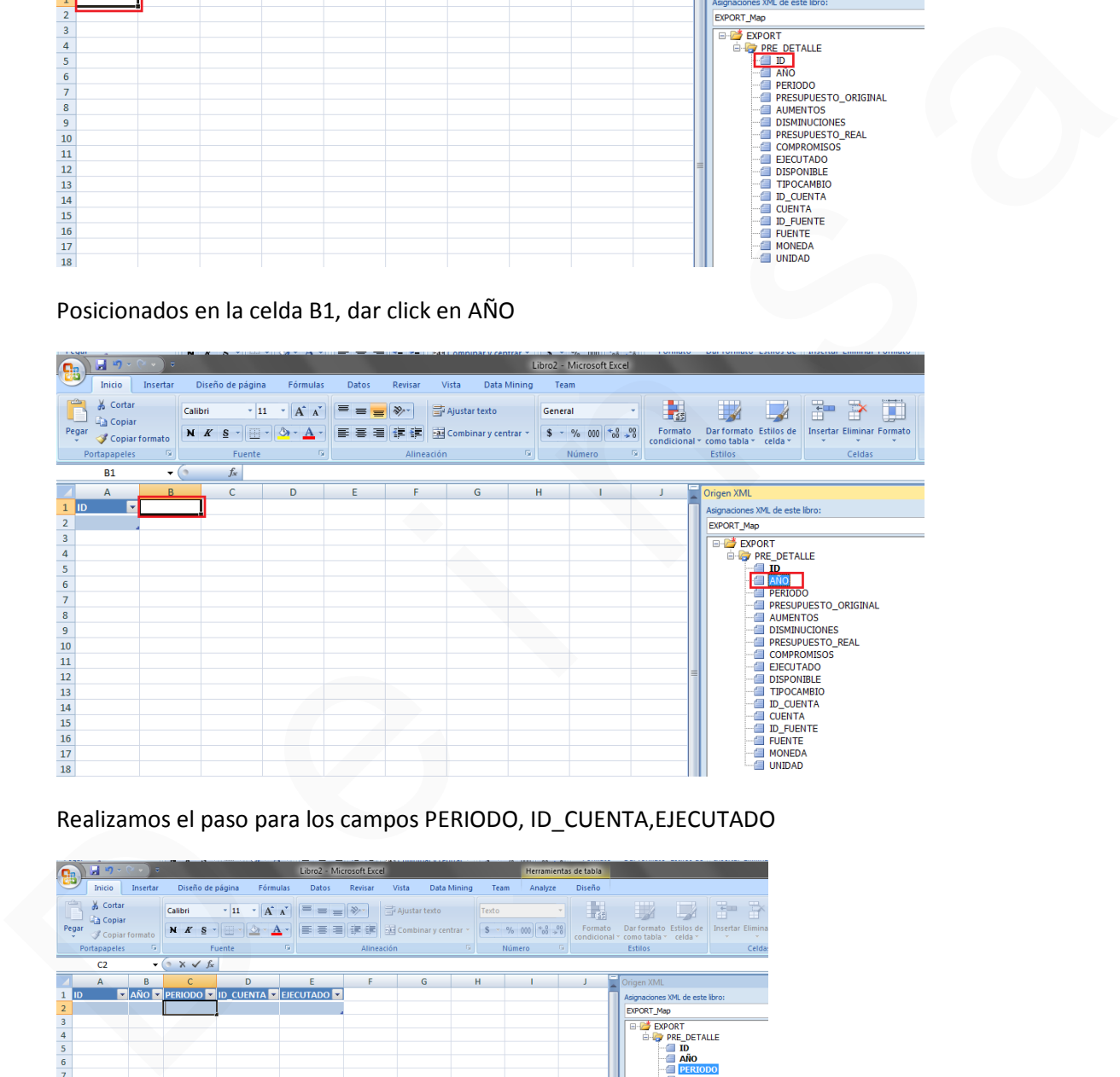

### Realizamos el paso para los campos PERIODO, ID\_CUENTA,EJECUTADO

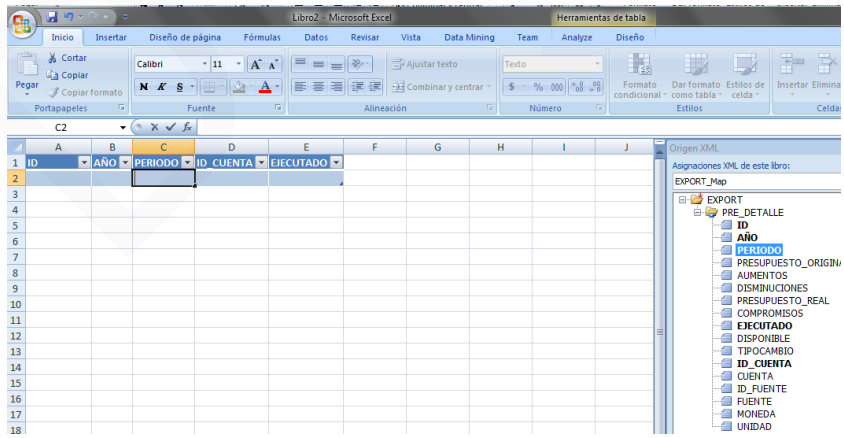

- **1. ID :** Campo requerido; se refiere el ID de presupuesto
- **2. AÑO:** Campo requerido; dato definido en el detalle de presupuesto
- **3. PERIODO:** Campo requerido; dato definido en el detalle de presupuesto
- **4. ID\_CUENTA:** Campo requerido; datos definido en el detalle de presupuesto

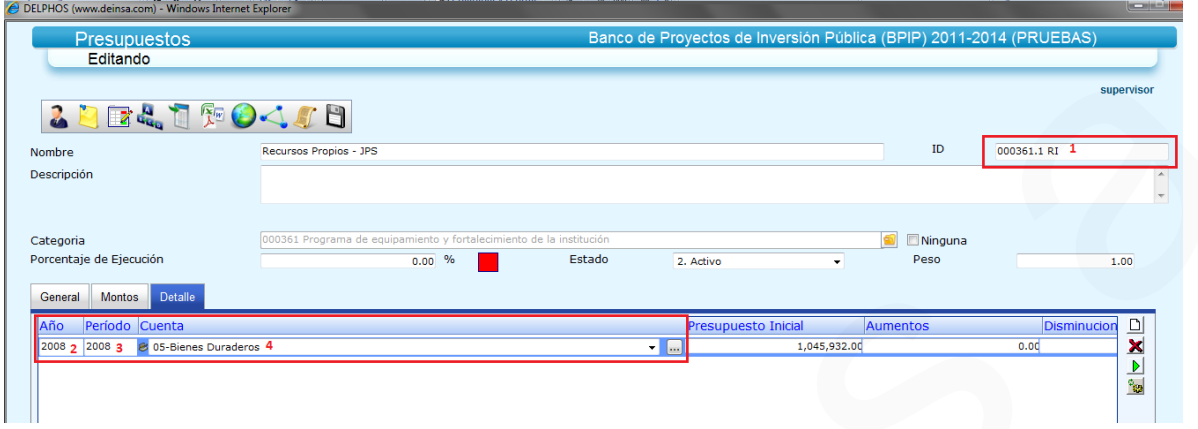

**EJECUTADO:** Campo que permitirá asociar el monto

Actualizamos los datos

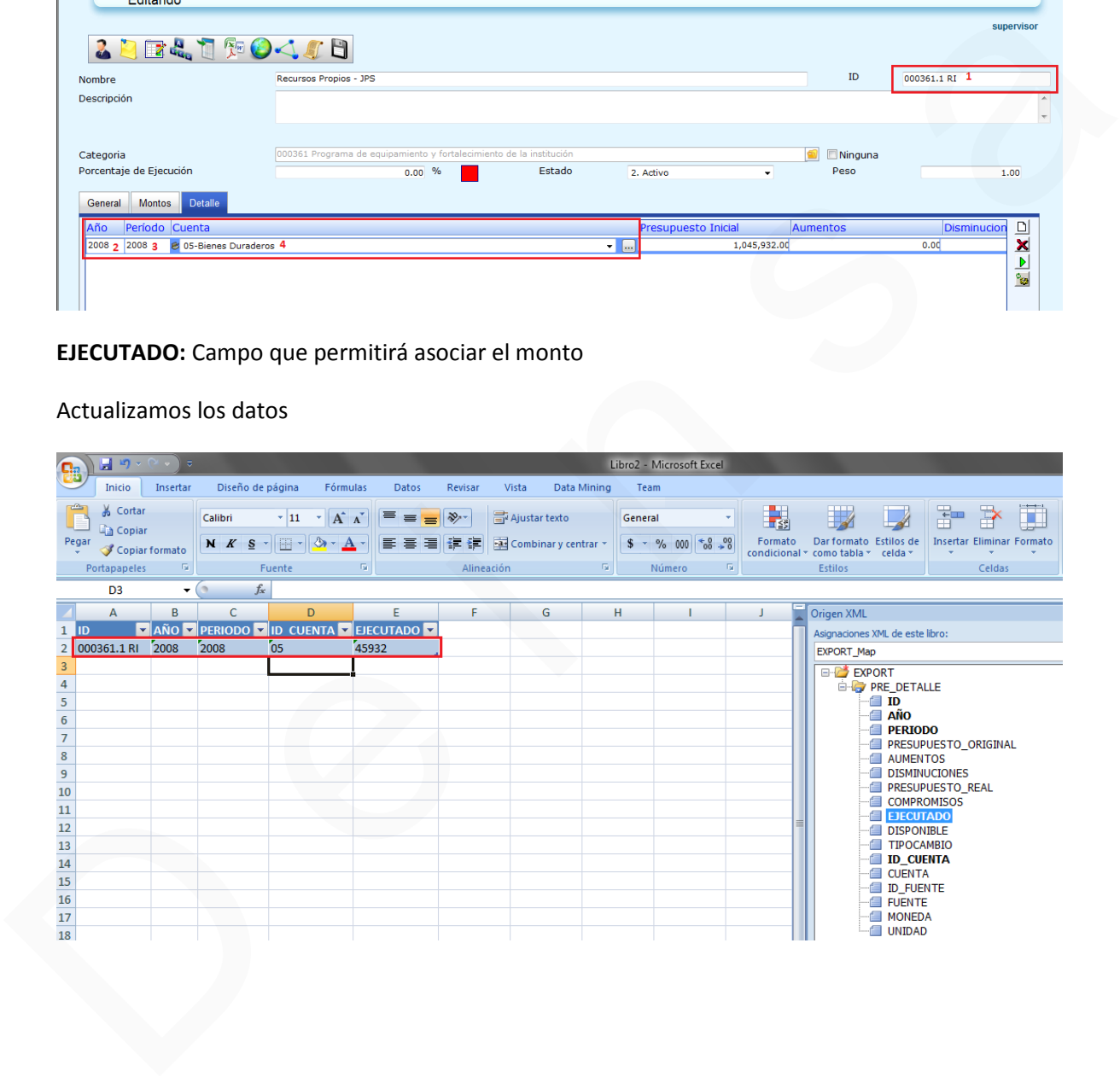

#### Guardamos el archivo

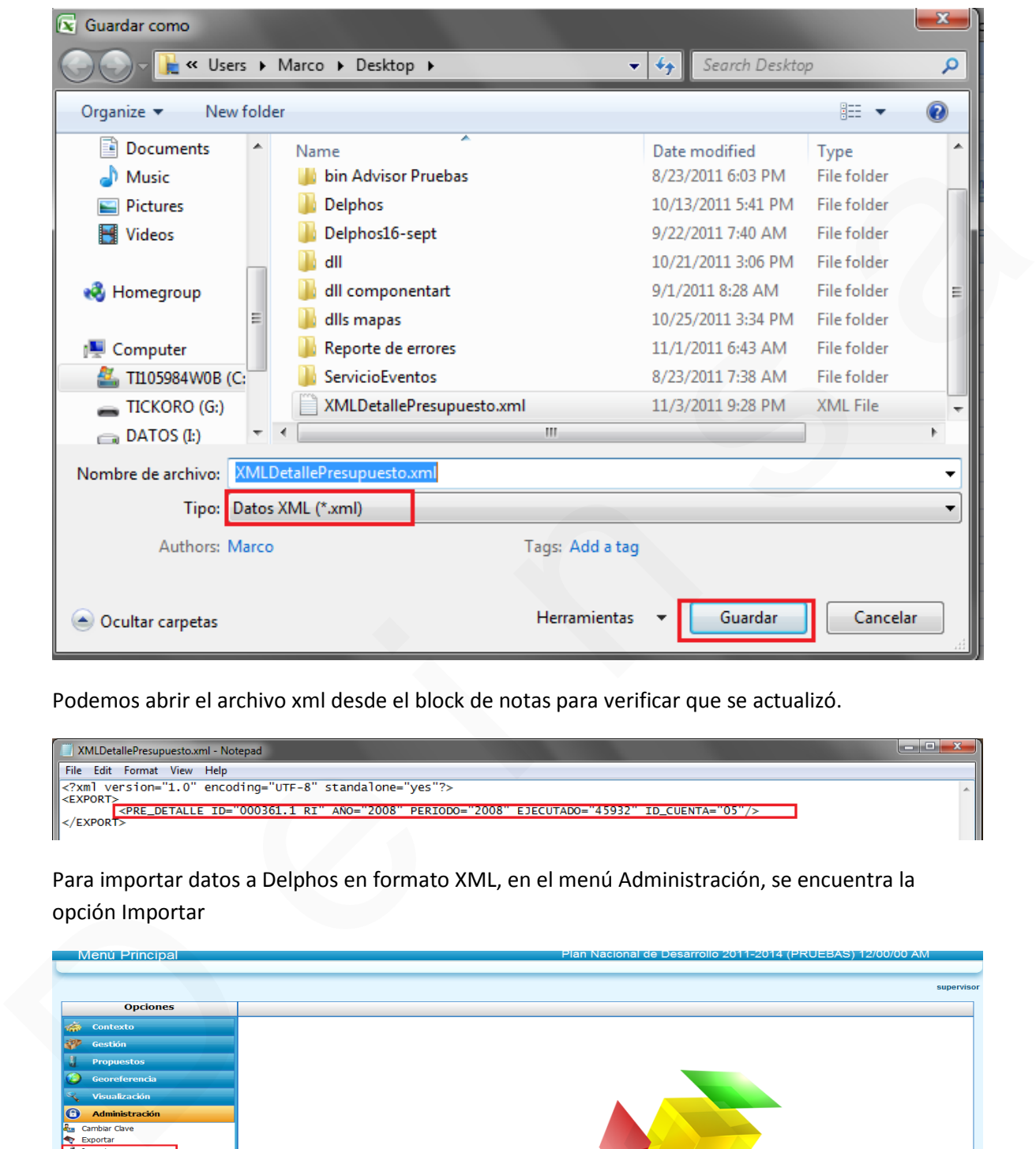

Podemos abrir el archivo xml desde el block de notas para verificar que se actualizó.

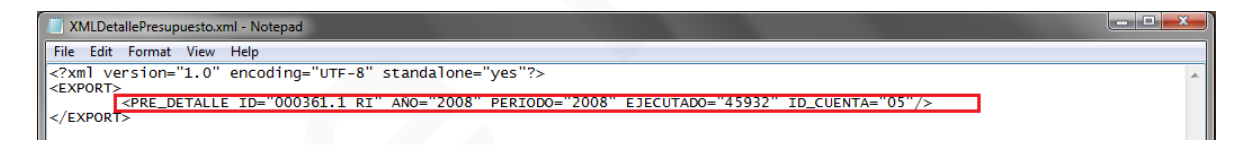

Para importar datos a Delphos en formato XML, en el menú Administración, se encuentra la opción Importar

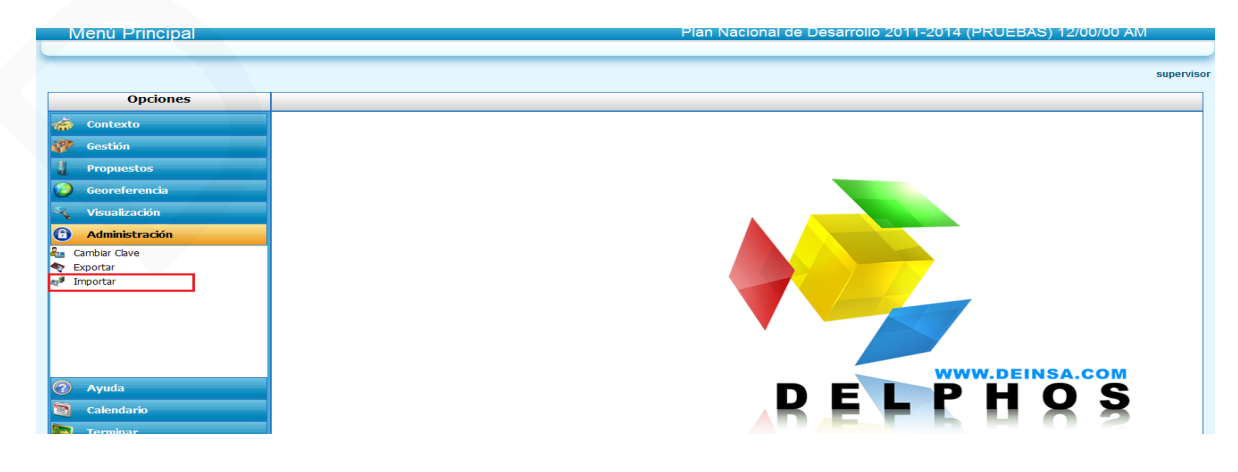

Seleccionar nuevo para realizar una importación

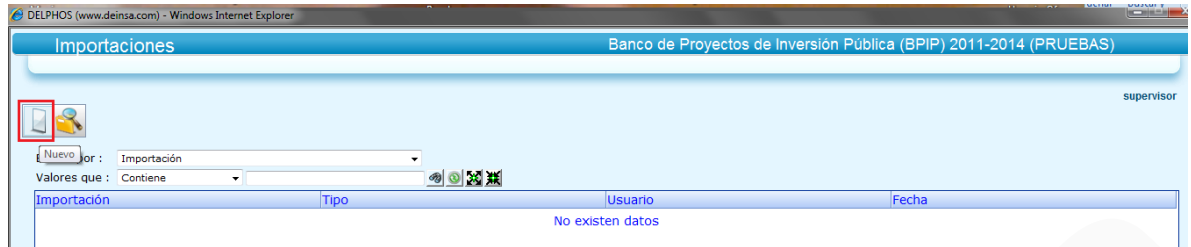

Se despliega el formulario desde donde se seleccionará el archivo XML

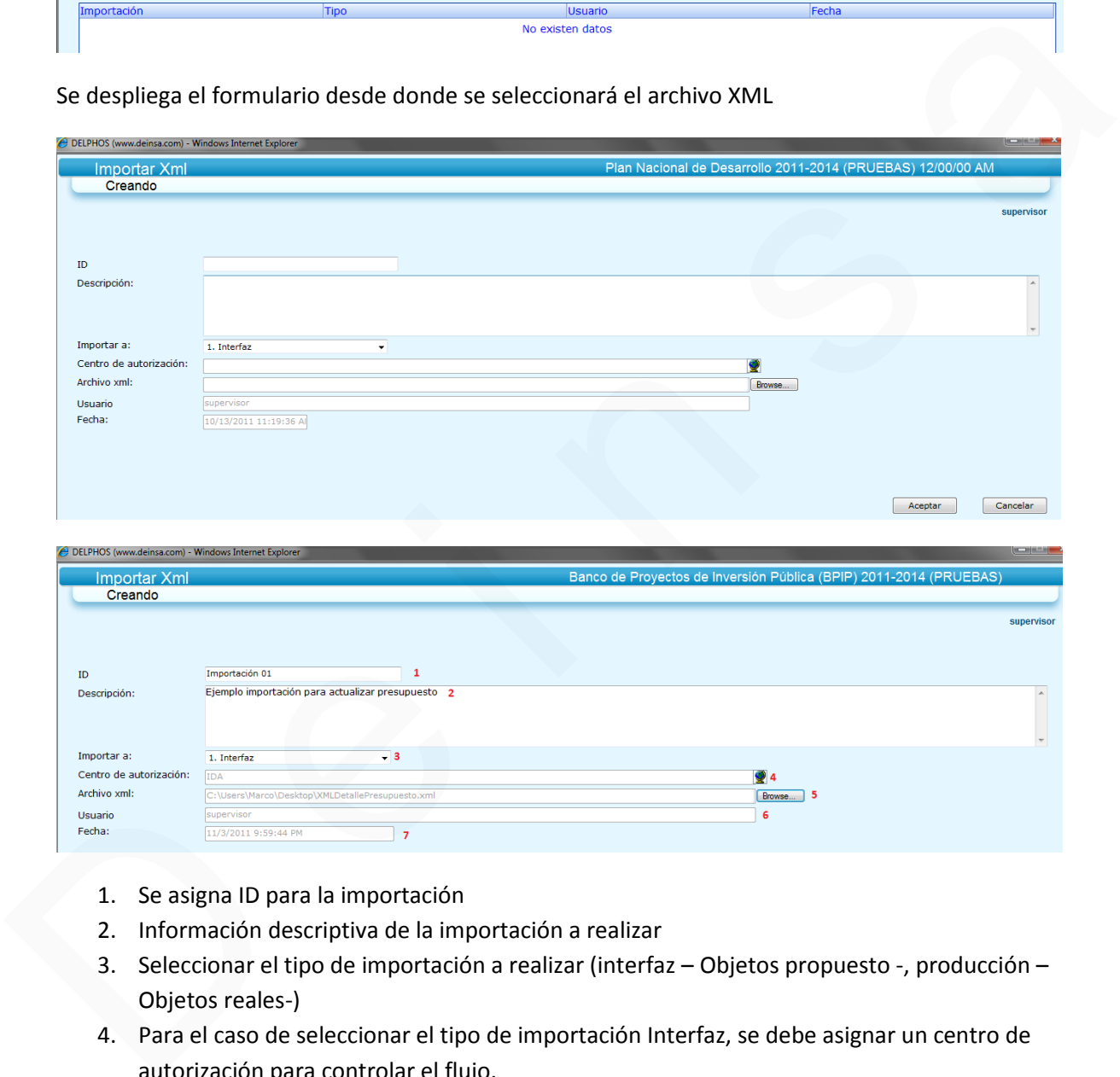

- 1. Se asigna ID para la importación
- 2. Información descriptiva de la importación a realizar
- 3. Seleccionar el tipo de importación a realizar (interfaz Objetos propuesto -, producción Objetos reales-)
- 4. Para el caso de seleccionar el tipo de importación Interfaz, se debe asignar un centro de autorización para controlar el flujo.
- 5. Se selecciona el archivo XML
- 6. Muestra el usuario que realiza la importación
- 7. Fecha en la que se realiza la importación

Al dar en aceptar, como se seleccionó Interfaz, se crea el registro del presupuesto en la parte de propuestos (en caso de existir el presupuesto en propuestos y el registro de flujo encontrarse en estado registrado, se actualiza la información)

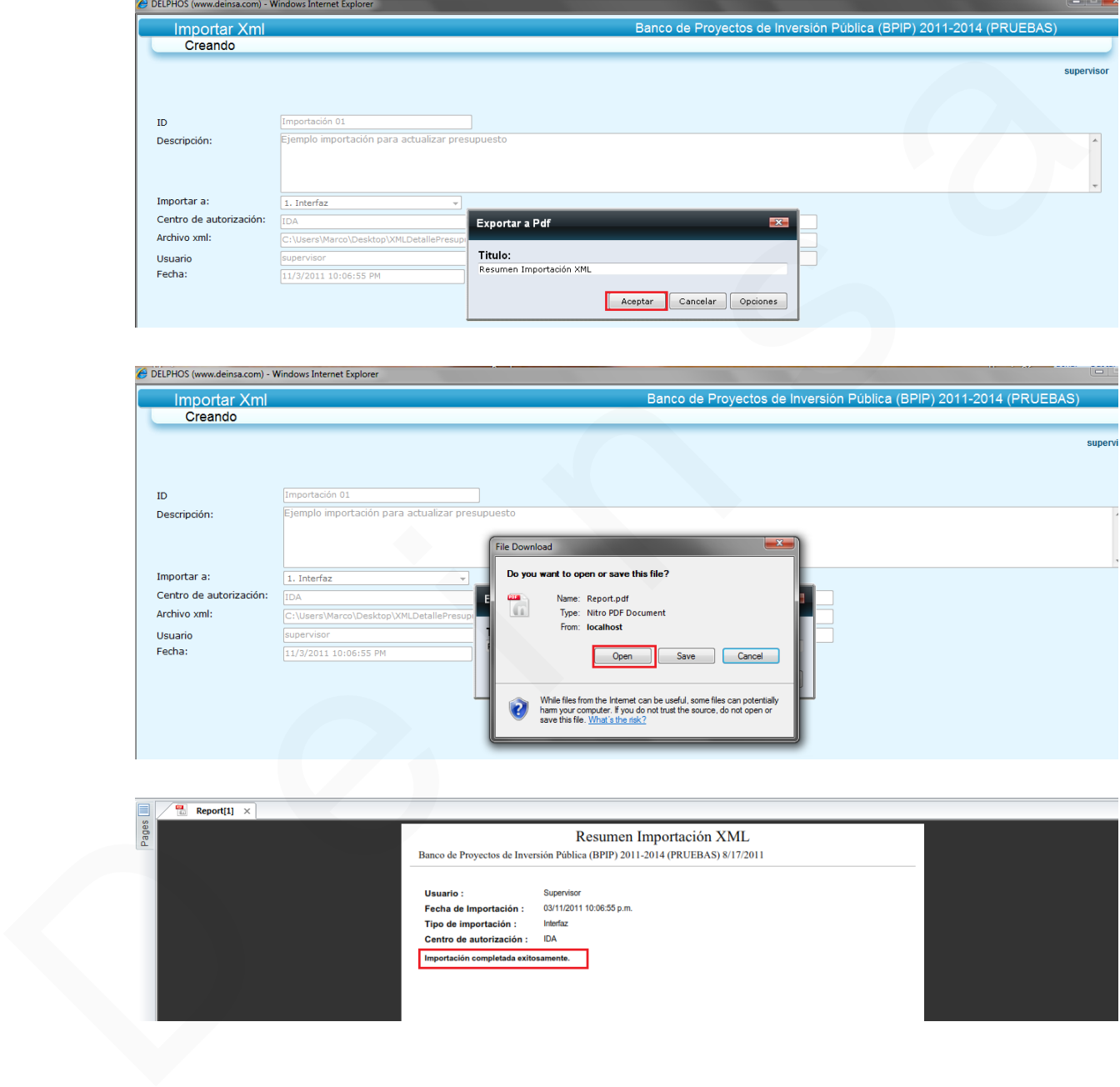

Se muestra la opción para visualizar reporte de la importación

Ingresamos a las opciones de propuestos, para verificar que exista el registro del

#### presupuesto, para su actualización

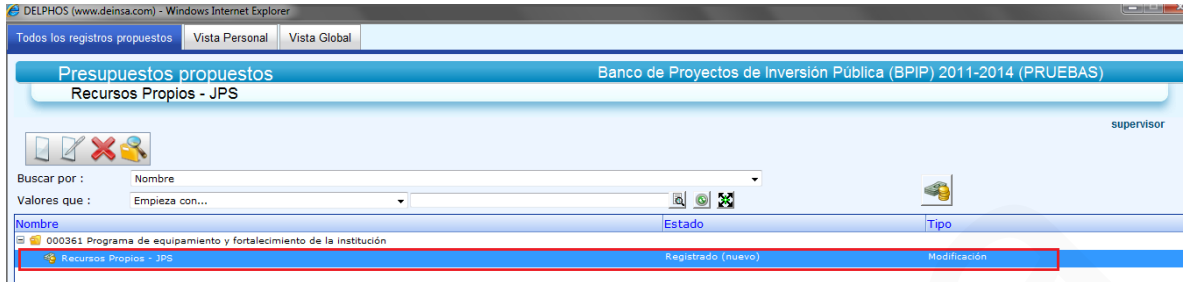

Luego de cumplir el ciclo de flujo y de su respectiva aprobación, podemos revisar la información en el presupuesto real

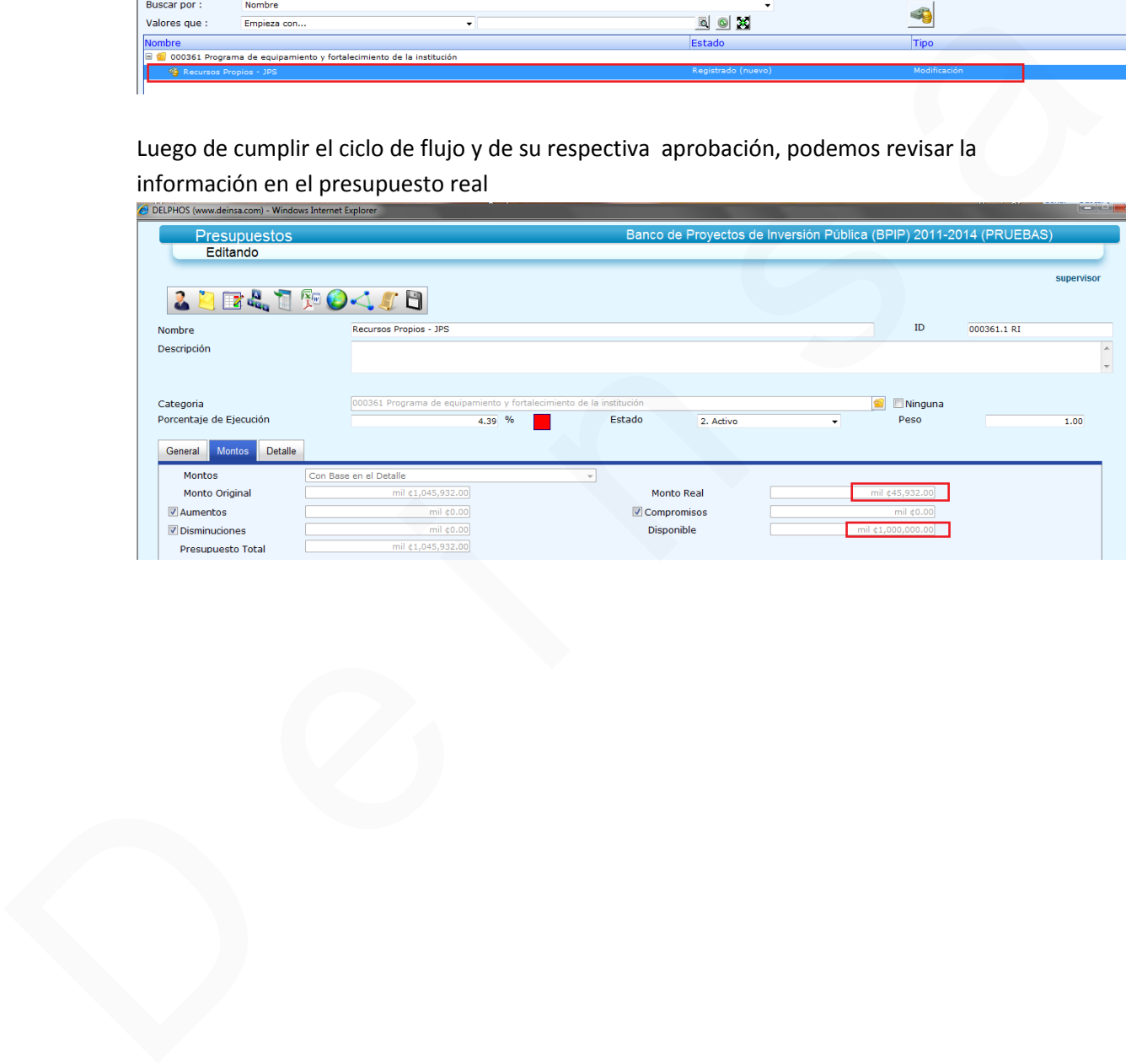

## Más información

Por favor accesar:

[www.deinsa.n](www.deinsa.ning.com)(ivigdecom sobre Delphos) [www.deinsa.co](www.deinsa.com/delphos)m(dobeclup minestos y guías)

o escrido e in a a @ice.co.cr